# MICROSMART COMMUNICATION PROTOCOL

This document describes communication commands for the MicroSmart micro programmable controller.

# Table of Contents

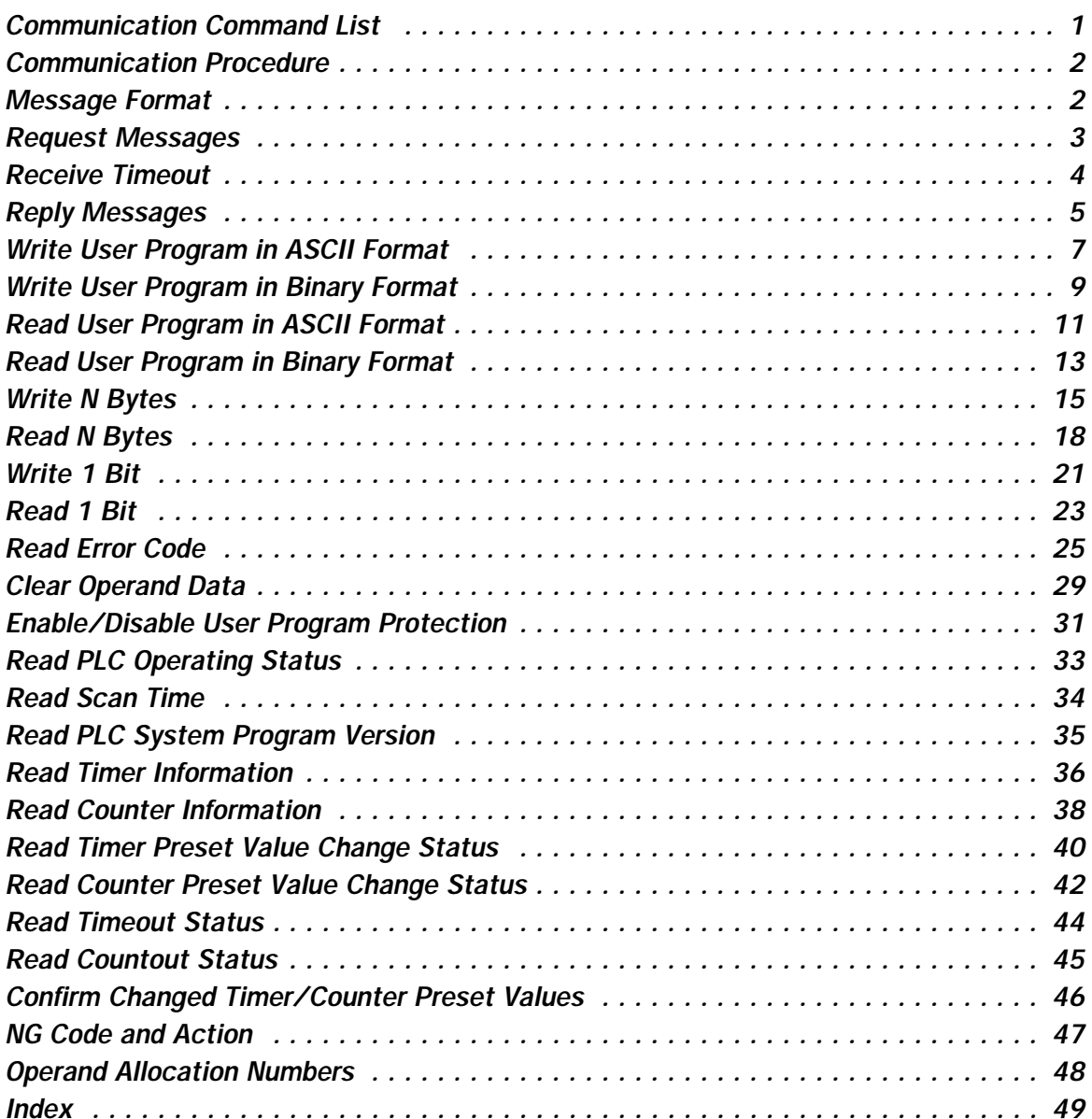

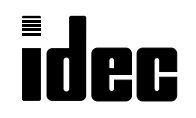

**IDEC IZUMI CORPORATION** 

# <span id="page-1-0"></span>Communication Command List

All communication commands available for the MicroSmart, OpenNet Controller (ONC), MICRO<sup>3</sup>, and MICRO<sup>3</sup>C are summarized in the table below. Some of the commands are the same as for different PLCs, with increased operands and operand number ranges.

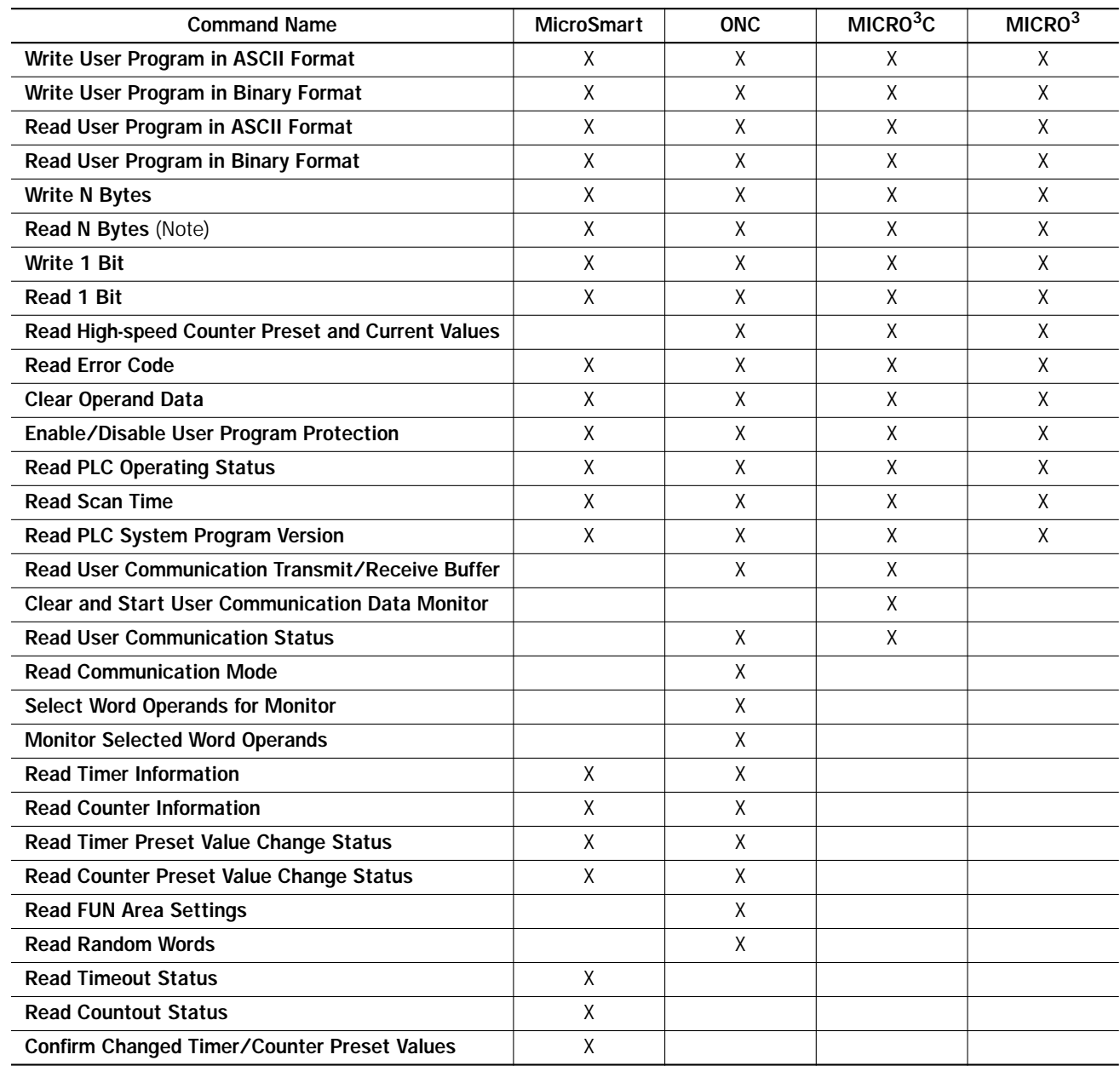

Note: When timer/counter preset or current values are read out from the MicroSmart using the read N bytes command, the result is different from that read from the MICRO<sup>3</sup> because the MicroSmart has different timer and counter internal codes to enable 16-bit timers and counters. The MicroSmart has new commands for timers and counters; Read Timeout Status and Read Countout Status.

# <span id="page-2-0"></span>Communication Procedure

The computer and the MicroSmart CPU module communicate data by sending and receiving communication messages, which consist of request messages and reply messages. The request message is sent from the computer to write data to, read or clear data from the MicroSmart. The reply message is sent from the MicroSmart in response to the request message from the computer.

Communication is always initiated by the computer by sending a request message to the MicroSmart, which then returns a reply message to the computer. The MicroSmart cannot initiate communication in the computer link system. The Micro-Smart can initiate communication using the user communication function.

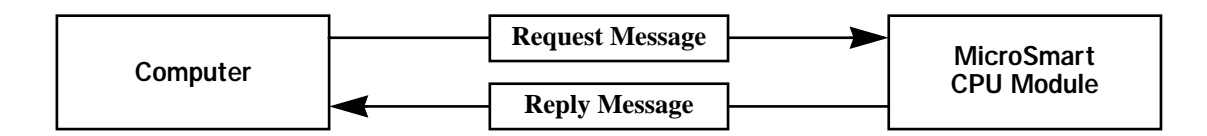

# Message Format

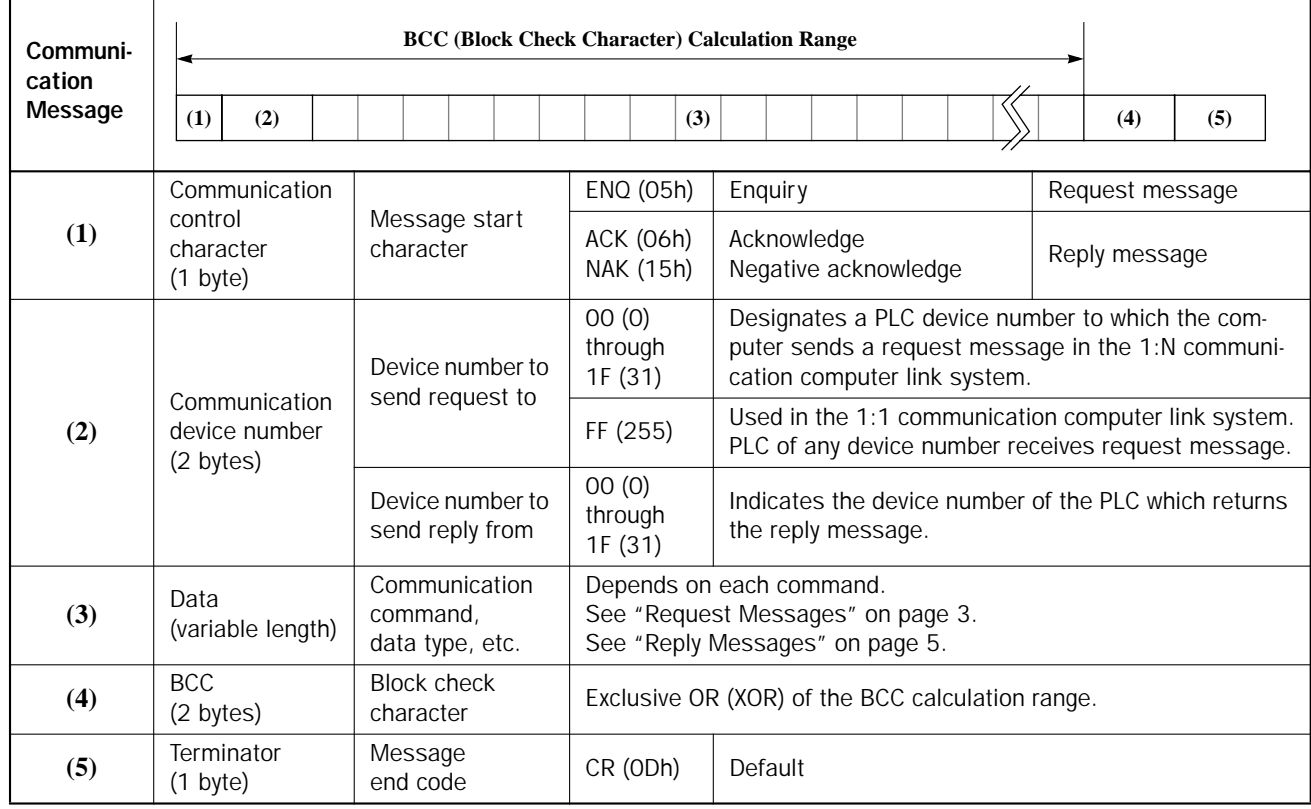

# <span id="page-3-0"></span>Request Messages

Like the ONC or MICRO<sup>3</sup>, request messages are available in request message 1 and request message 2 with different data structures.

#### Request Message 1

Request message 1 is a command message to be sent from the computer to the PLC, containing a command. The data type code included in the request message determines the function. The data structure of request message 1 is shown below.

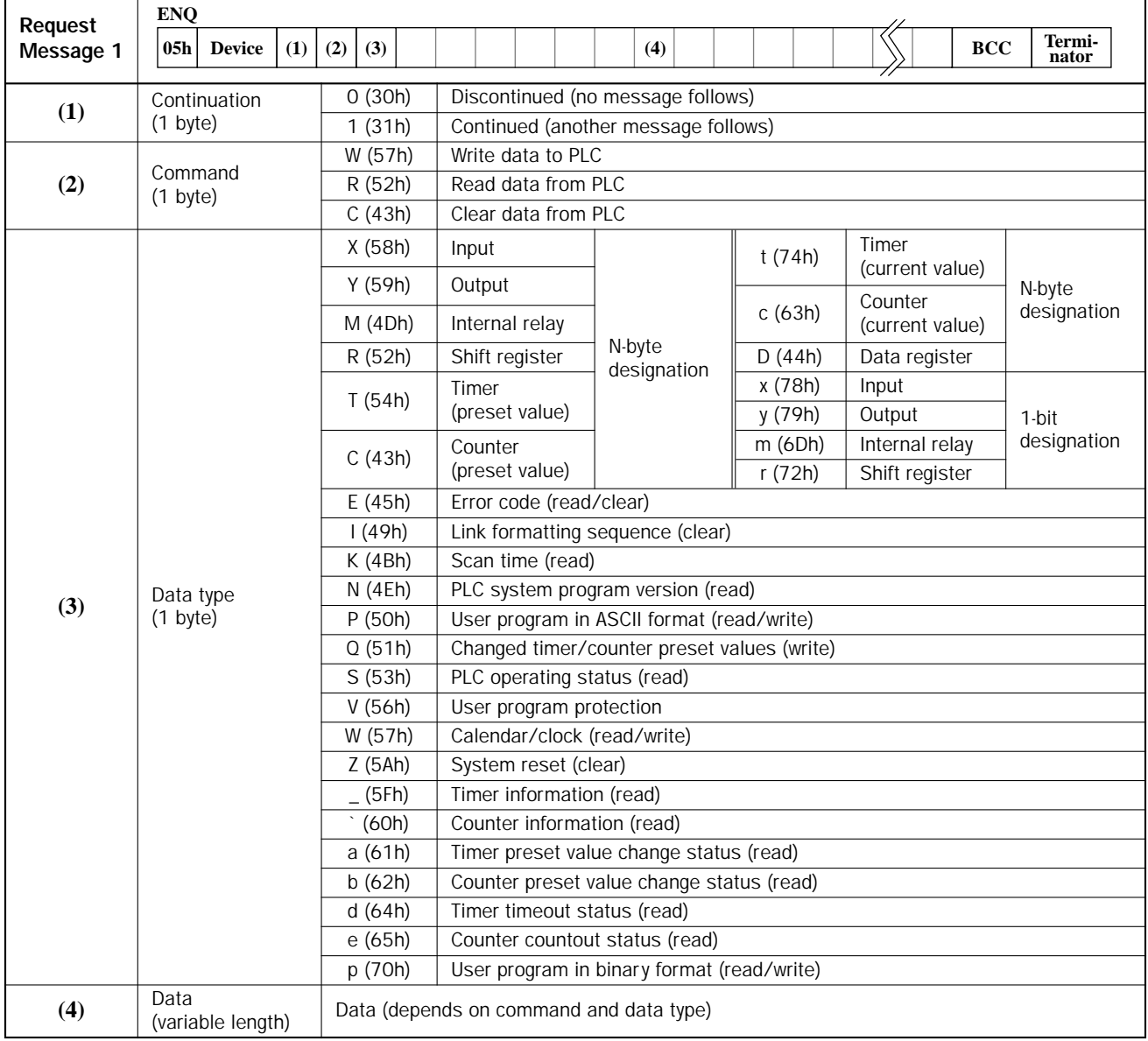

**(1)** "Continued" is used in request message 1 for writing the user program to inform the PLC that another request message will be sent successively. In all other request messages, "discontinued" is used. When "continued" is specified, the computer sends a request message, receives a reply message, and sends another request message.

- **(2)** The command code is available in three types; write data, read data, and clear data.
- **(3)** The data type code selects an operand or function. Upper- and lower-case characters have different functions.
- **(4)** The data specifies the operand number, the quantity of bytes of the data for reading or writing, etc. depending on the command and data type.

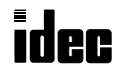

# <span id="page-4-0"></span>Request Message 2

Request message 2 is a command message used for writing and reading user programs. The data structure of request message 2 is shown below:

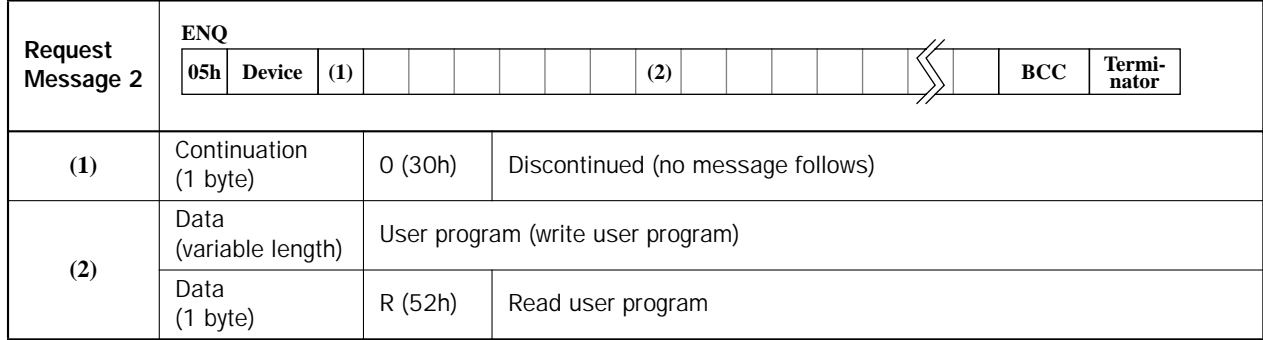

**(1)** "Discontinued" is used for both writing and reading user programs to inform the PLC that no request message will be sent successively.

**(2)** The data length is variable for writing user programs and is 1-byte long ("R") for reading user programs.

# Receive Timeout

When a request message contains an interval of 500 msec or more between onebyte character data and the next one-byte character data, the PLC understands that the communication is canceled and does not return a reply message.

When the interval is 500 msec or more, extend the receive timeout value using WindLDR. The receive timeout can be selected between 10 and 2540 msec in 10 msec increments. To enable the optional communication mode, turn on the mode selection input designated on the Communication Parameters page in WindLDR.

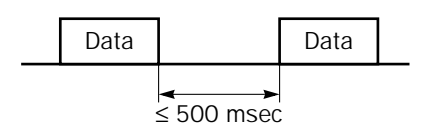

To access the Communication Parameters page from the WindLDR menu bar, select **Configure** > **Function Area Settings**. In the Function Area Setting dialog box, click the **Communication** tab, and select **Maintenance Protocol** in the Port 1 or 2 pull-down list.

Click the **Configure** button. The Communication Parameters dialog box appears. Change settings, if required.

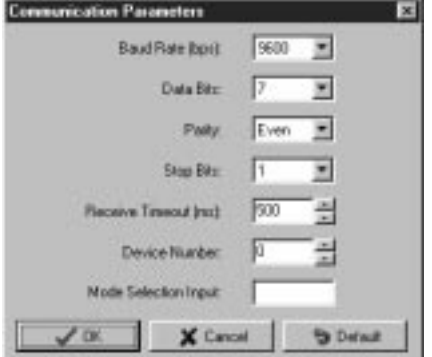

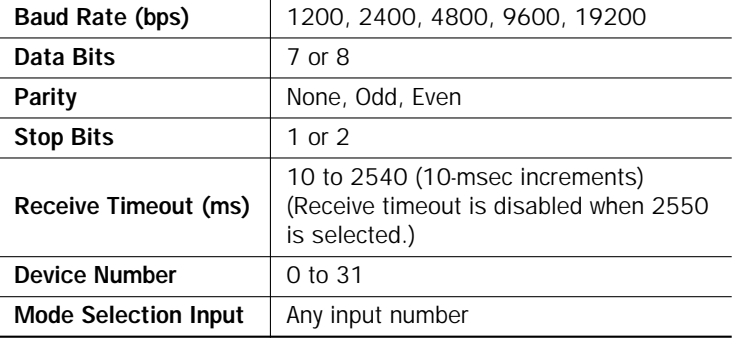

Note: Only when the mode selection input is turned on, the selected communication parameters are enabled. Otherwise, default communication parameters take effect; 9600 bps, 7 data bits, even parity, 1 stop bit, receive timeout 500 msec.

For details, see the MicroSmart User's Manual EM342, page 25-2.

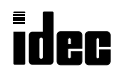

# <span id="page-5-0"></span>Reply Messages

Reply messages are available in ACK reply message and NAK reply message with different data structures.

## ACK Reply Message

The ACK reply message is a reply or response to the request message and is sent from the PLC to the computer when communication is completed normally.

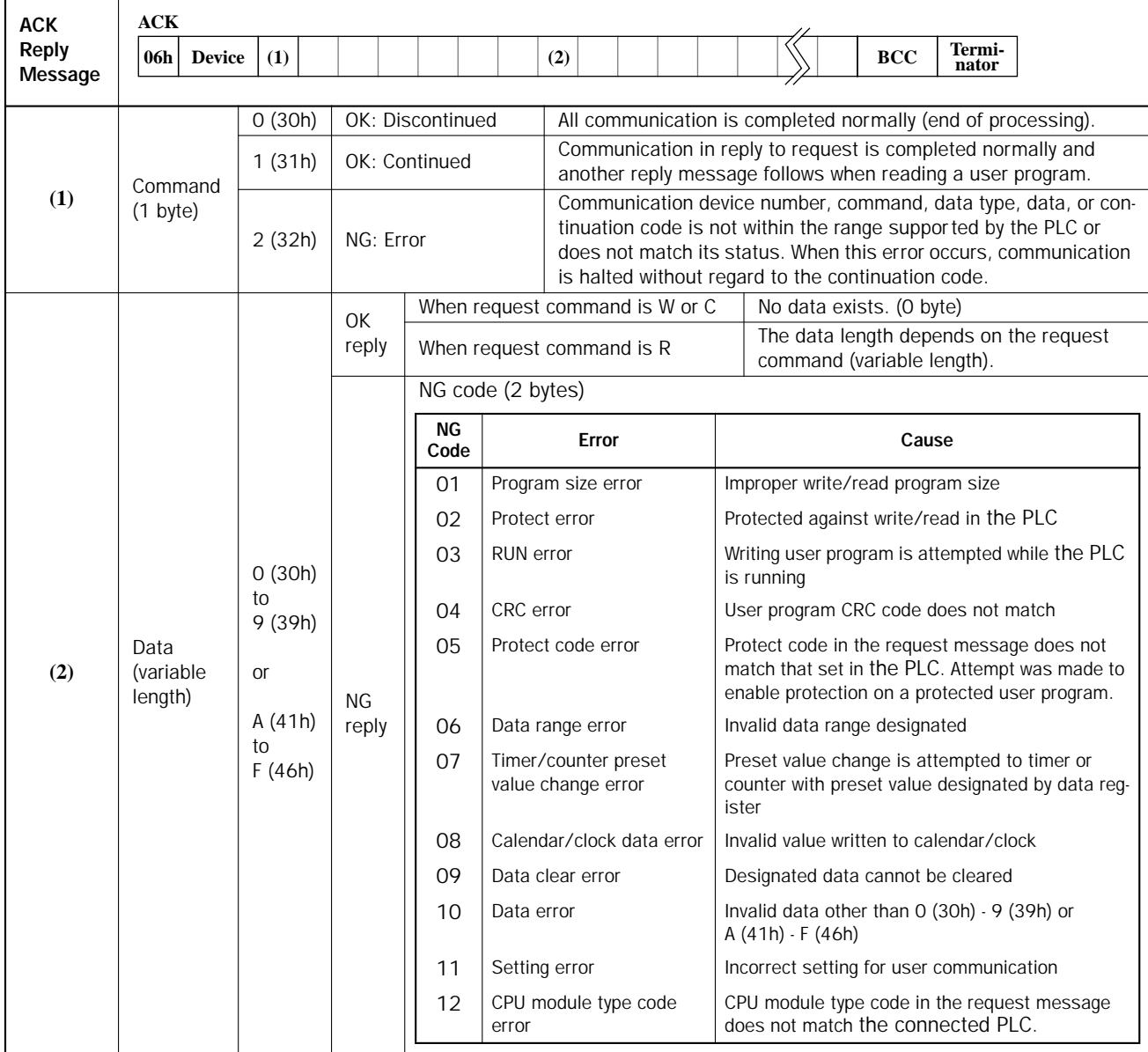

**(1)** The command code indicates whether the request command is completed normally or not and also whether another reply message will be sent successively.

When reading a user program from the PLC, reply message 1 is returned in response to reguest message 1 and reply message 2 is returned in response to request message 2. Reply message 1 contains command 1 (OK: continued) to inform the computer that another reply message follows. All other reply messages contain command 0 (OK: discontinued) to indicate that no reply message follows when communication is completed normally.

**(2)** When an OK reply is returned in response to request command R (read data), the read data is included in this place. When an NG reply is returned, the cause of error exists in the PLC. See [page 47](#page-47-0).

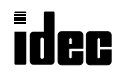

# <span id="page-6-0"></span>NAK Reply Message

When an error is found during communication, a NAK reply message is sent from the PLC to the computer.

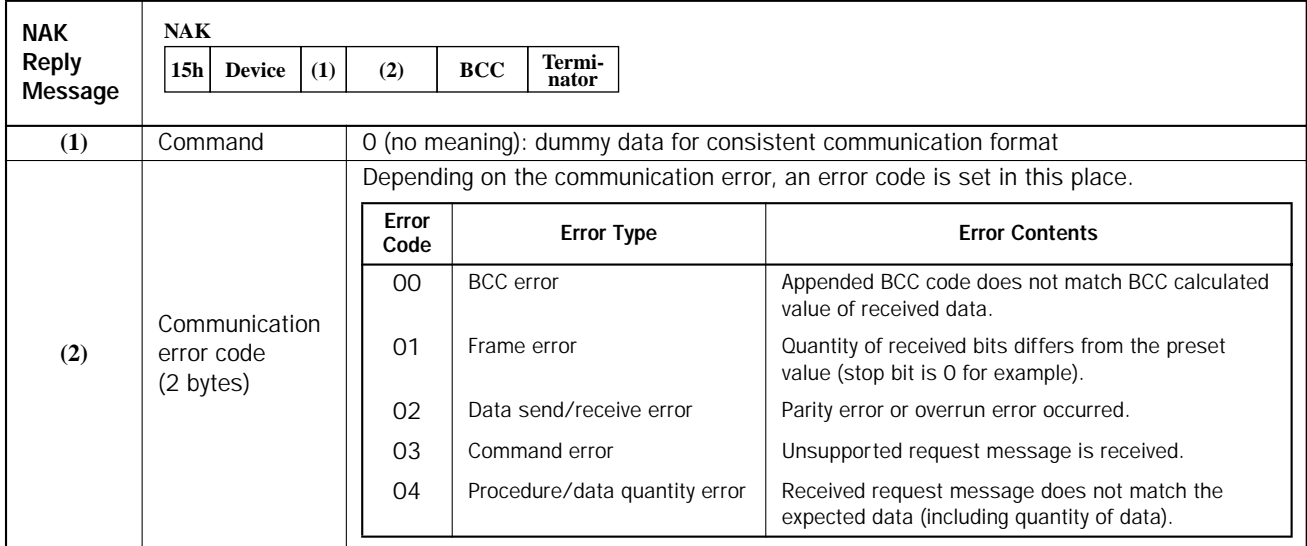

**(1)** The command code in the NAK reply message is always 0.

**(2)** The next two bytes indicate the communication error code.

# <span id="page-7-0"></span>Write User Program in ASCII Format

The user program can be written from a computer to the PLC. When transferring a user program through modem, this command is recommended to transfer the user program in ASCII format because modems understand ASCII codes.

When writing a user program from a computer, two request messages must be sent to the PLC. Send request message 1 first. After confirming that the returned reply message is an OK reply, send request message 2.

## Request Messages (Write User Program in ASCII Format)

#### Request Message 1

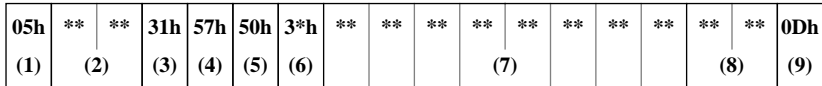

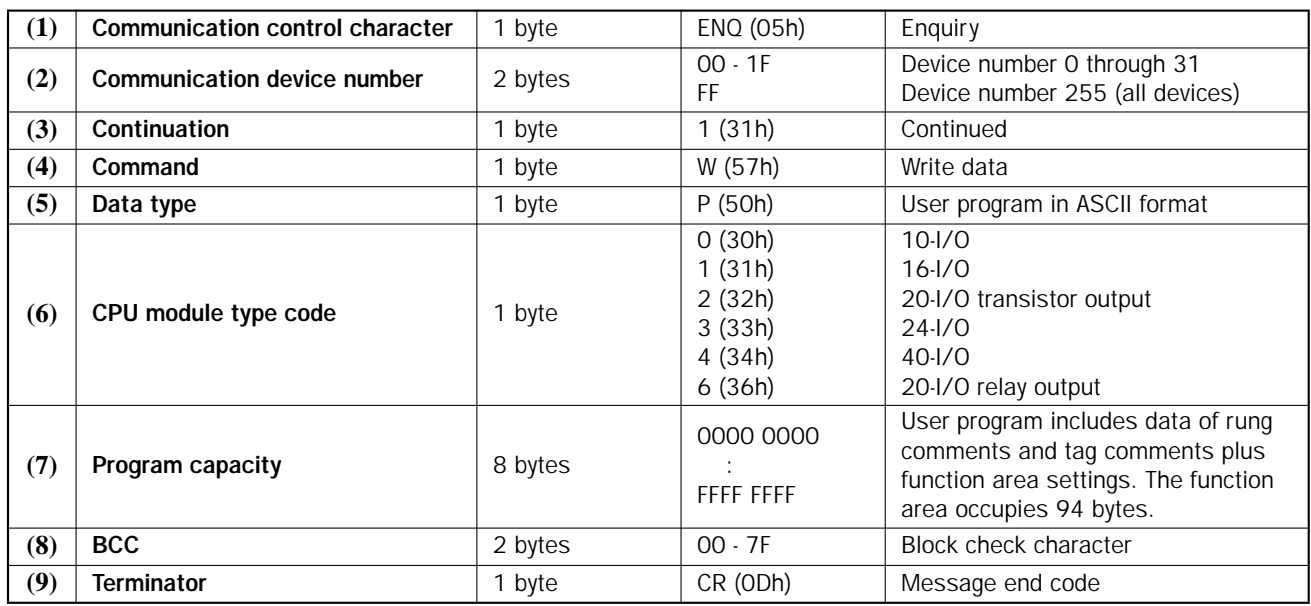

## Request Message 2

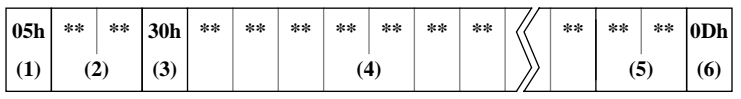

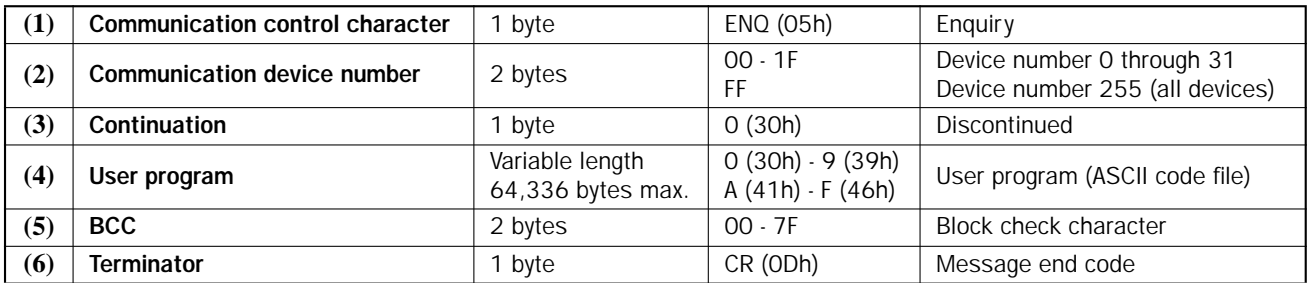

Note: The user program must be stored in a file of the ASCII code format. Ladder program files (.LDR) cannot be sent to the PLC using this request message.

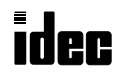

# Reply Messages (Write User Program in ASCII Format)

# OK Reply (Reply to Request Messages 1 and 2)

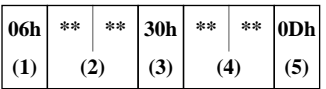

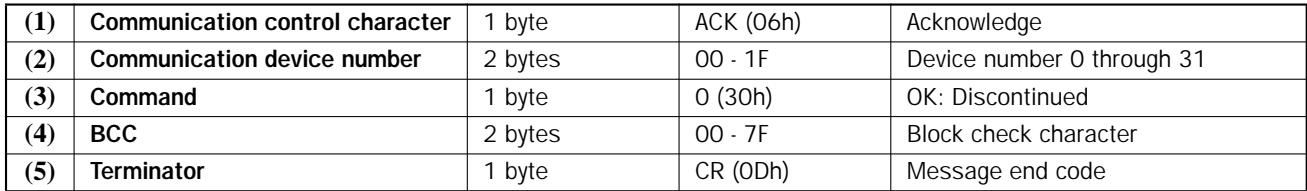

## NG Reply (Reply to Request Message 1)

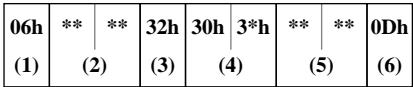

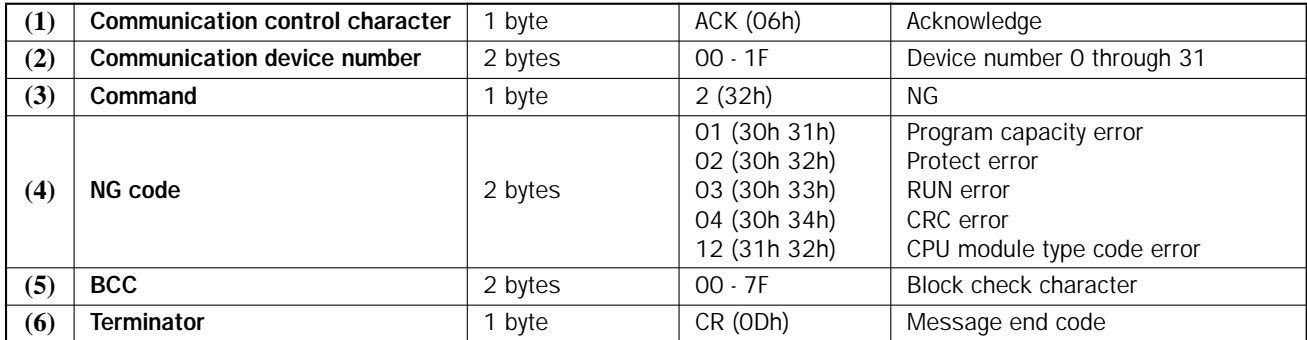

Note: NG reply never occurs in response to reply message 2.

# <span id="page-9-0"></span>Write User Program in Binary Format

The user program can be written from a computer to the PLC. This command can send a user program faster than the Write User Program in ASCII format command.

When writing a user program from a computer, two request messages must be sent to the PLC. Send request message 1 first. After confirming that the returned reply message is an OK reply, send request message 2.

## Request Messages (Write User Program in Binary Format)

#### Request Message 1

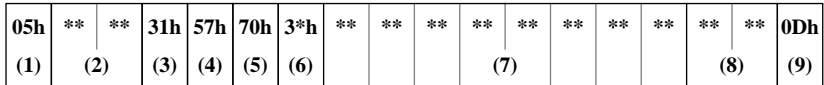

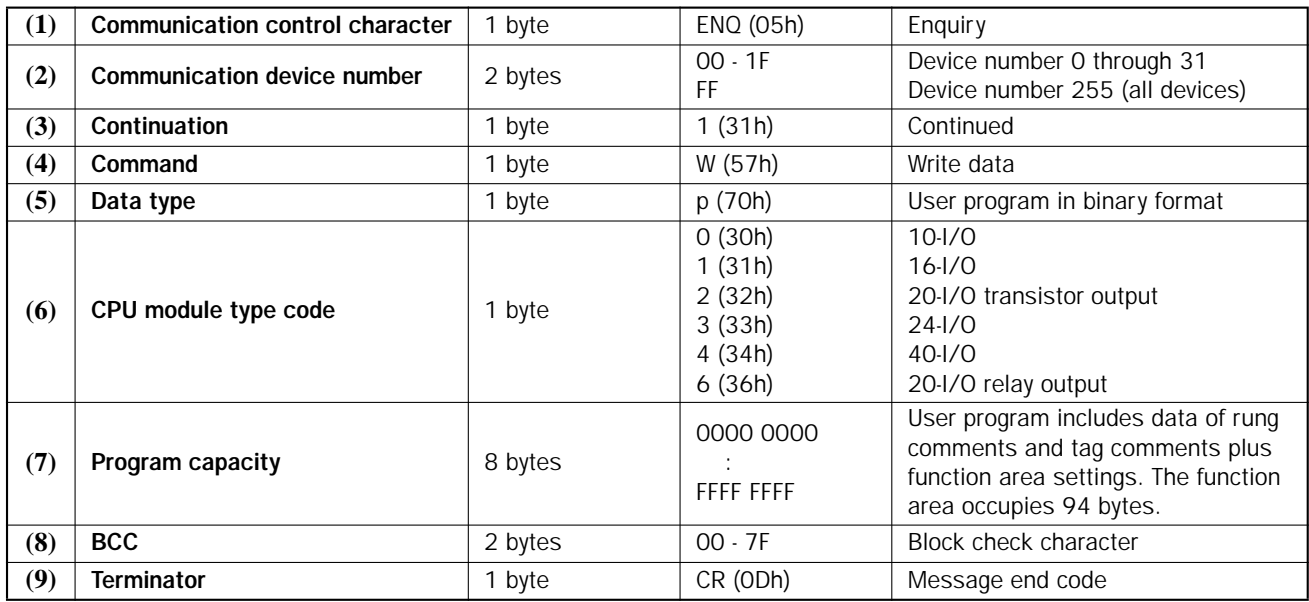

## Request Message 2

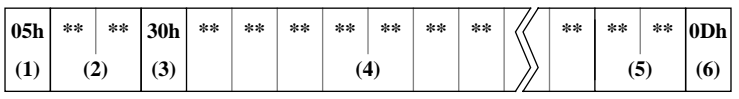

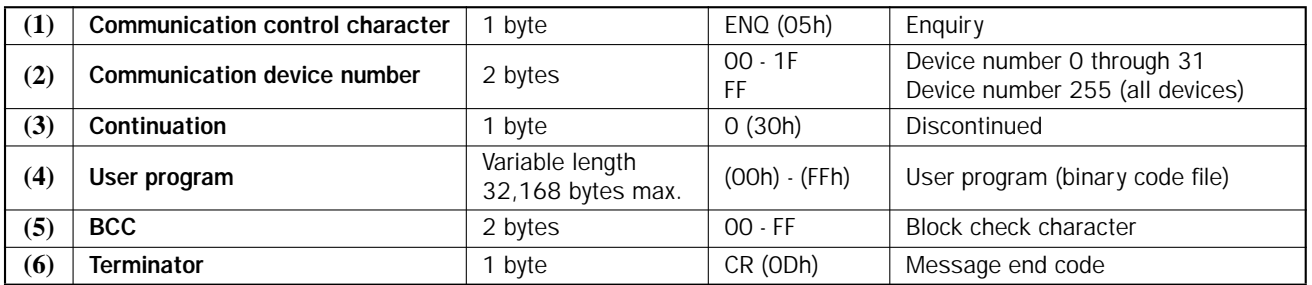

Note: The user program must be stored in a file of the binary code format. Ladder program files (.LDR) cannot be sent to the PLC using this request message.

# Reply Messages (Write User Program in Binary Format)

# OK Reply (Reply to Request Messages 1 and 2)

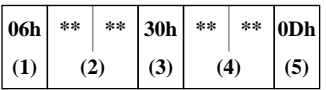

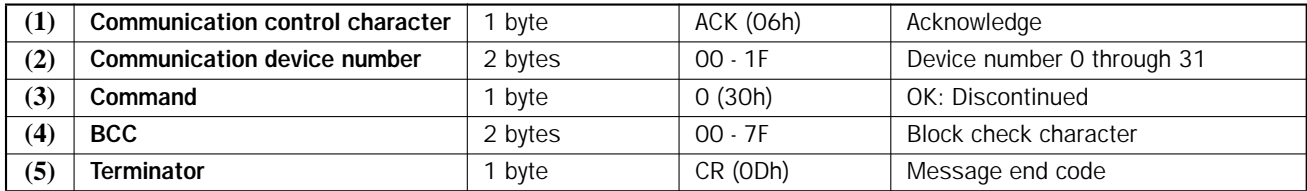

# NG Reply (Reply to Request Message 1)

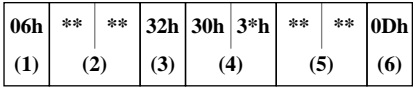

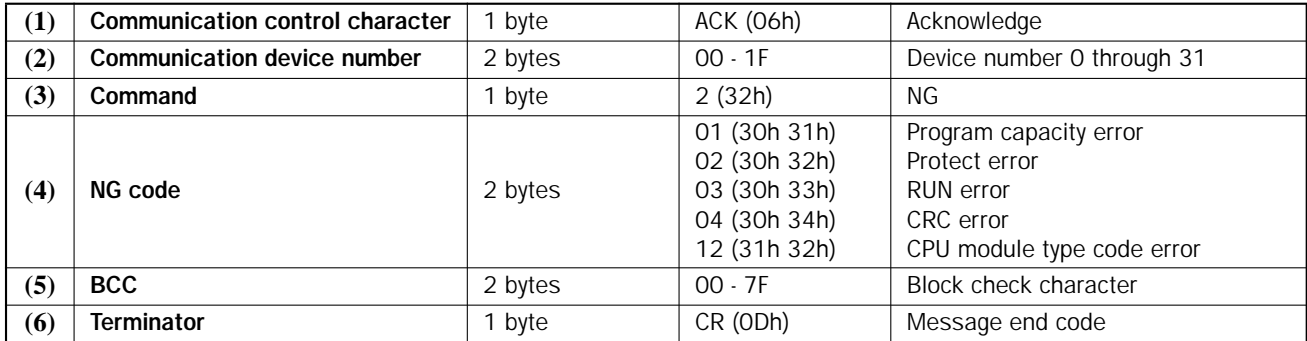

Note: NG reply never occurs in response to reply message 2.

# <span id="page-11-0"></span>Read User Program in ASCII Format

The user program can be read from the PLC to a computer.

When reading a user program to a computer, two request messages must be sent from the computer to the PLC. Send request message 1 first. After confirming that the returned reply message is an OK reply, send request message 2.

Specify a value larger than the user program capacity selected in the PLC in place of the program capacity in request message 1. Reserve a buffer in the computer to store the data of the specified program capacity temporarily.

## Request Messages (Read User Program in ASCII Format)

#### Request Message 1

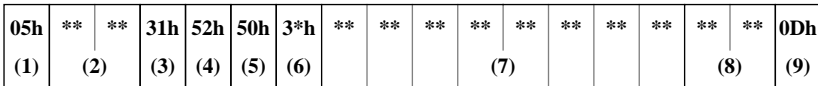

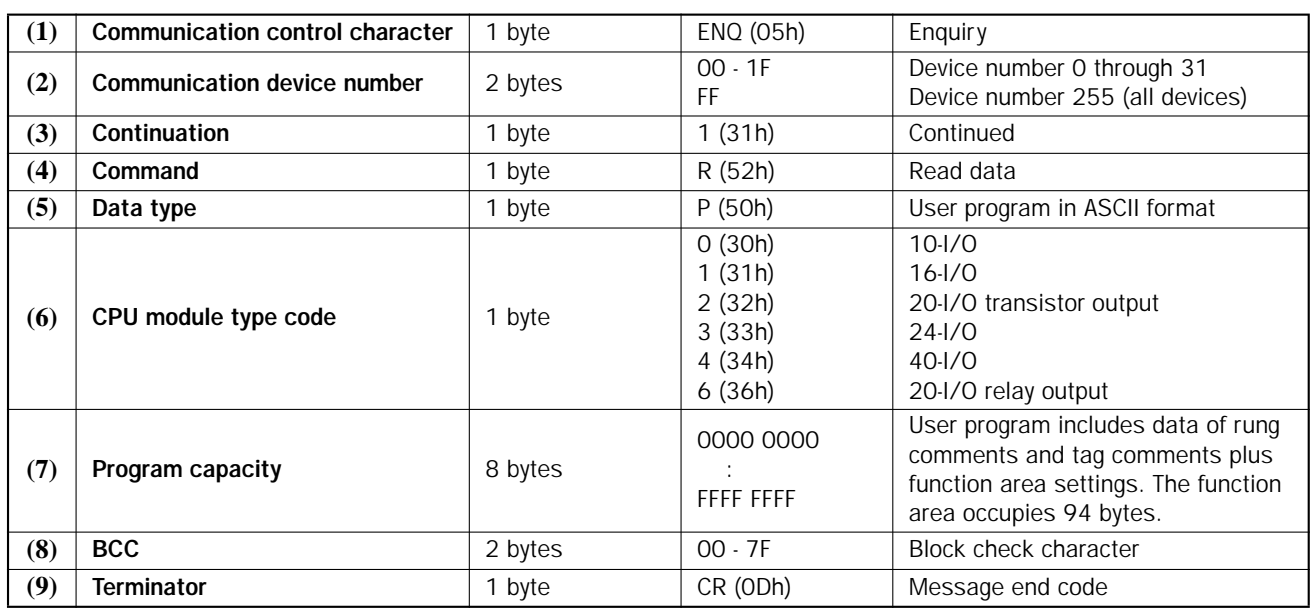

#### Request Message 2

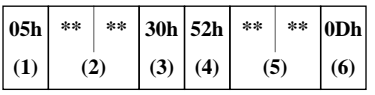

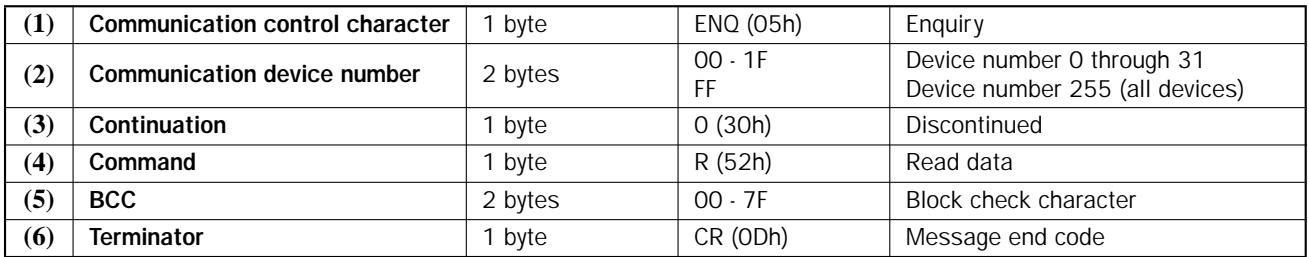

# Reply Messages (Read User Program in ASCII Format)

### OK Reply

# • Reply Message 1

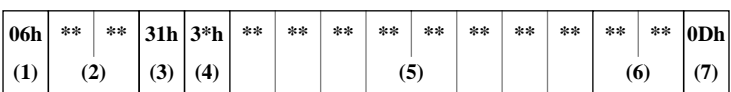

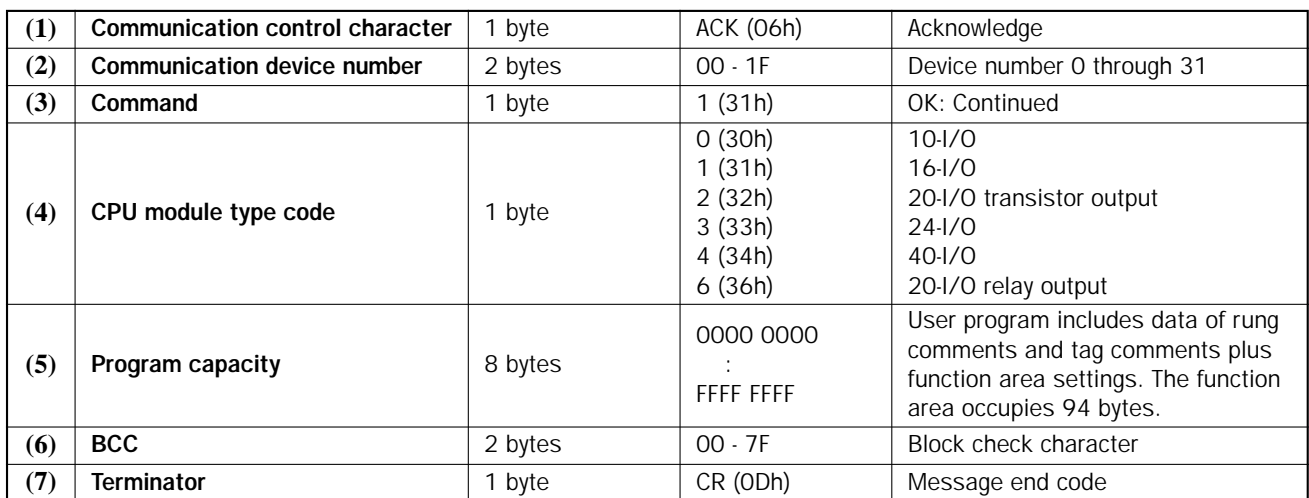

## • Reply Message 2

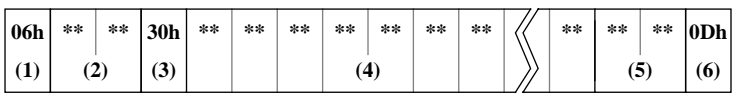

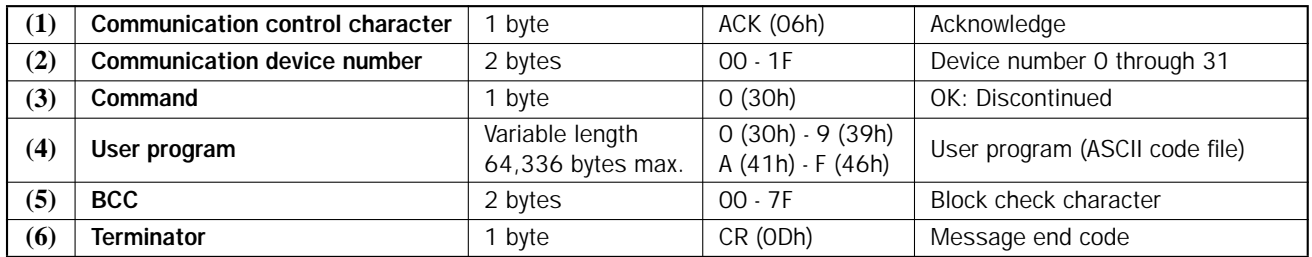

Note: The received user program is stored on the disk in the ASCII code format.

## NG Reply (Reply to Request Message 1)

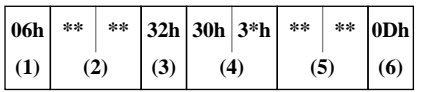

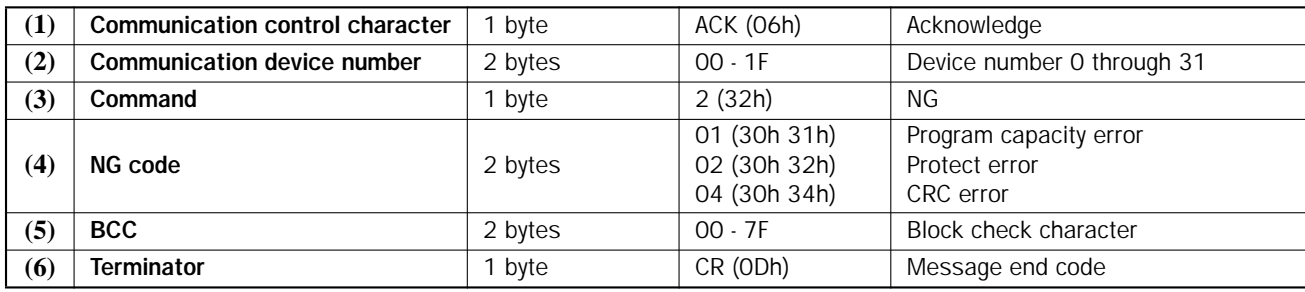

Note: NG reply never occurs in response to reply message 2.

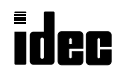

# <span id="page-13-0"></span>Read User Program in Binary Format

The user program can be read from the PLC to a computer.

When reading a user program to a computer, two request messages must be sent from the computer to the PLC. Send request message 1 first. After confirming that the returned reply message is an OK reply, send request message 2.

Specify a value larger than the user program capacity selected in the PLC in place of the program capacity in request message 1. Reserve a buffer in the computer to store the data of the specified program capacity temporarily.

## Request Messages (Read User Program in Binary Format)

#### Request Message 1

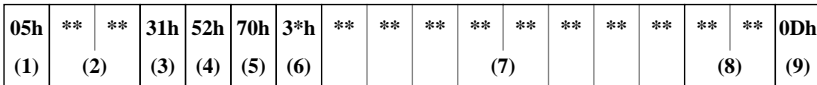

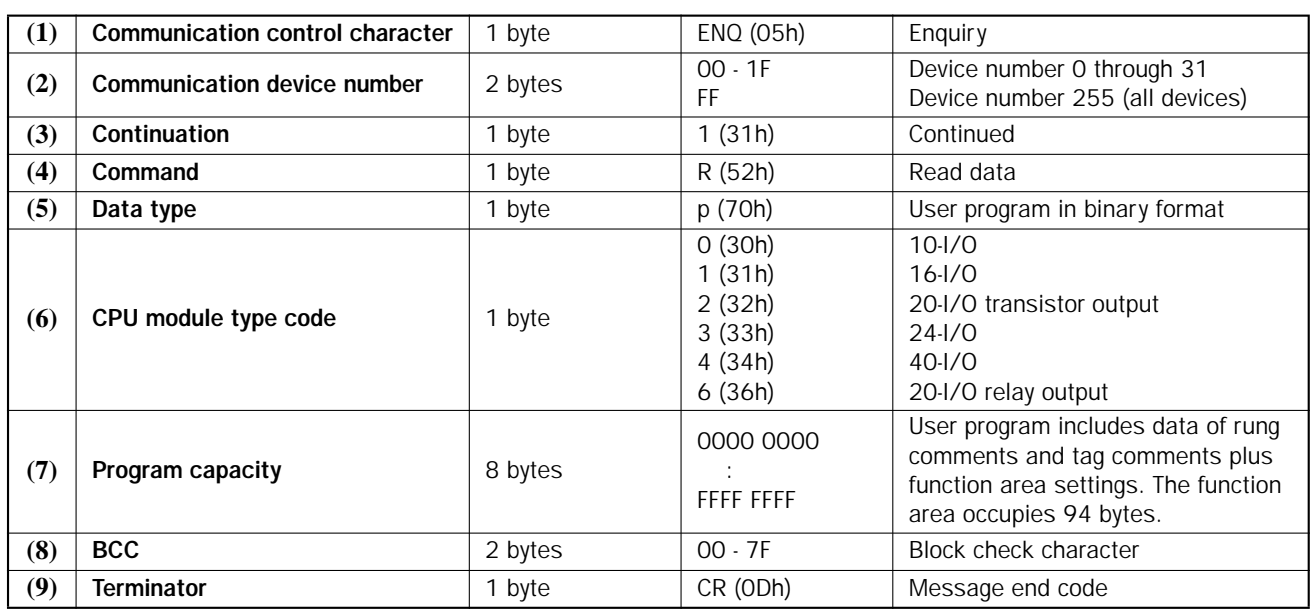

#### Request Message 2

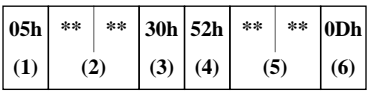

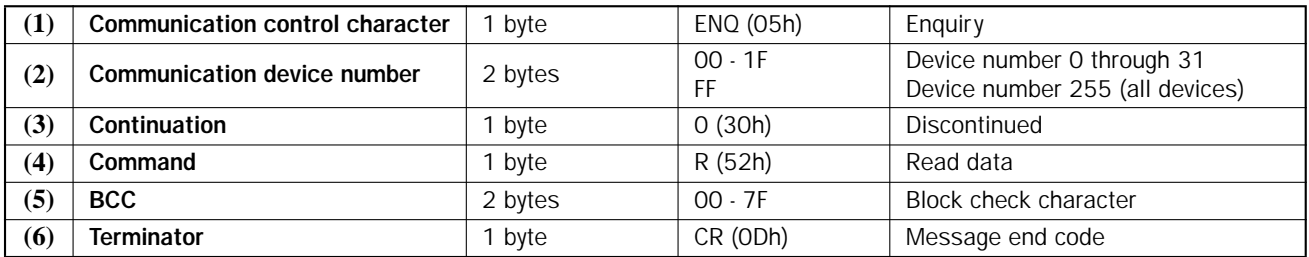

# Reply Messages (Read User Program in Binary Format)

OK Reply

• Reply Message 1

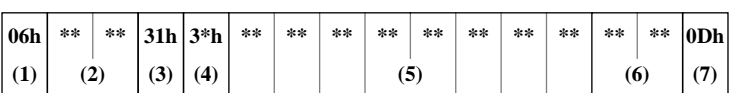

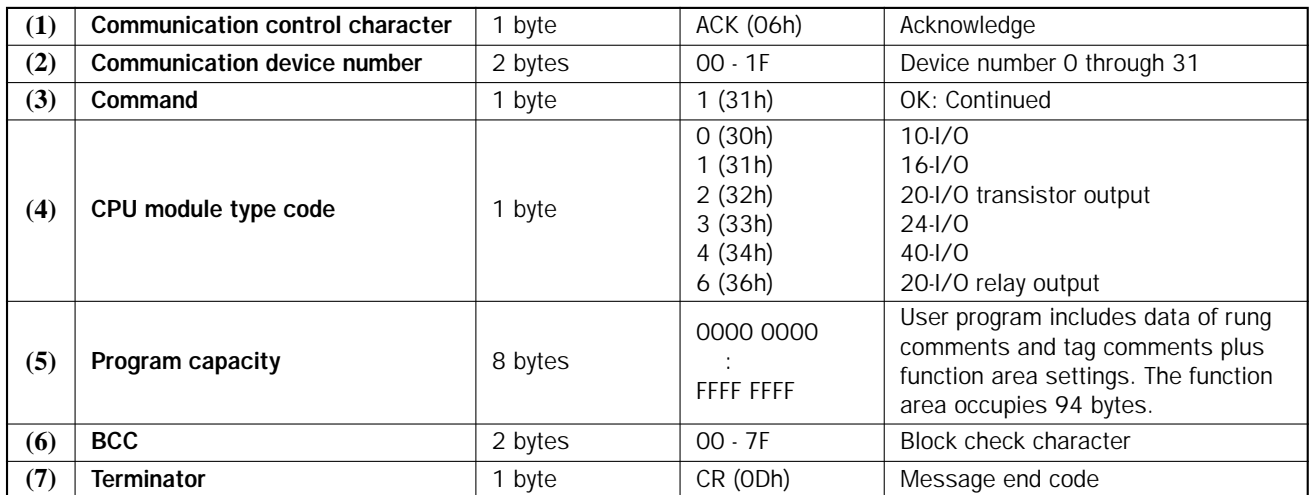

## • Reply Message 2

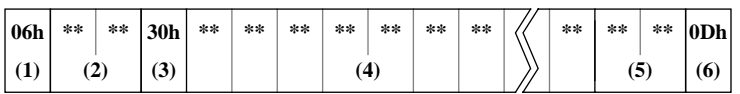

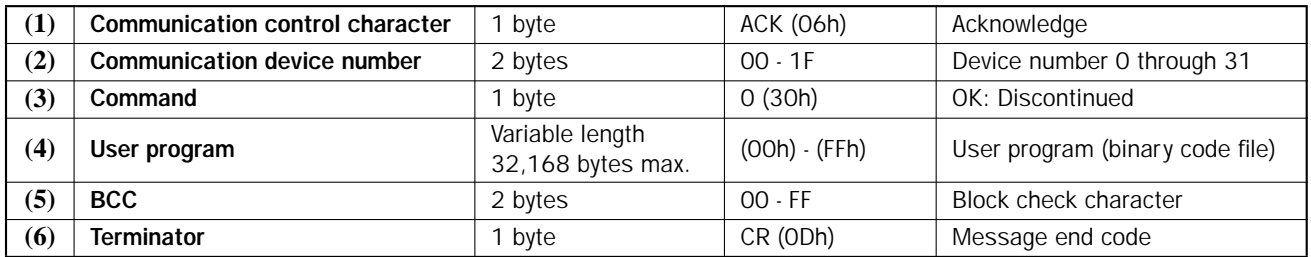

Note: The received user program is stored on the disk in the binary code format.

#### NG Reply (Reply to Request Message 1)

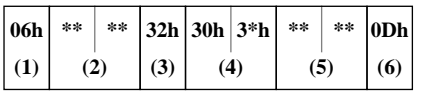

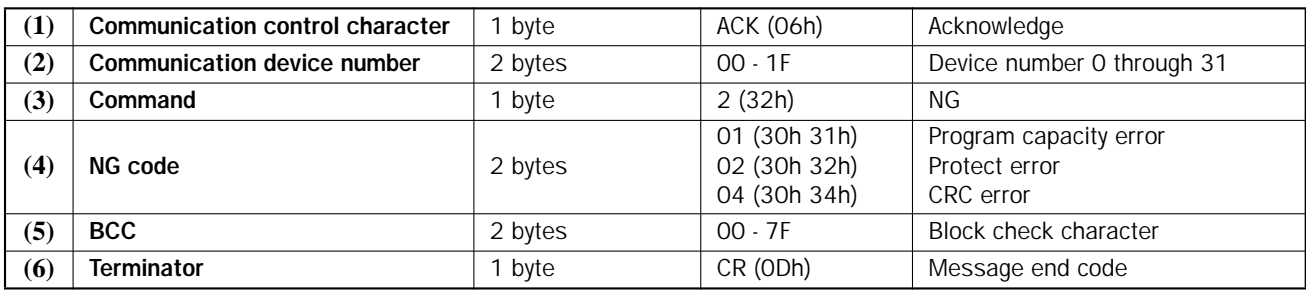

Note: NG reply never occurs in response to reply message 2.

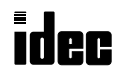

# <span id="page-15-0"></span>Write N Bytes

Data can be written into N-bytes of operands starting with the specified operand number in the PLC.

This command can be used to turn on or off bit operands such as inputs, outputs, internal relays, and shift register bits in units of 8 bits.

This command can also be used to change timer and counter preset values, enter data into data registers, and set calendar/ clock data.

## Request Message (Write N Bytes)

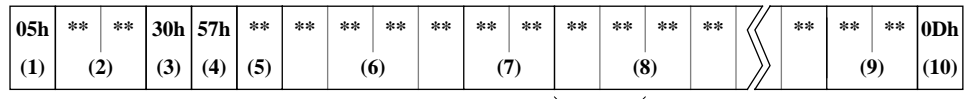

Data for 1-byte operand after ASCII conversion

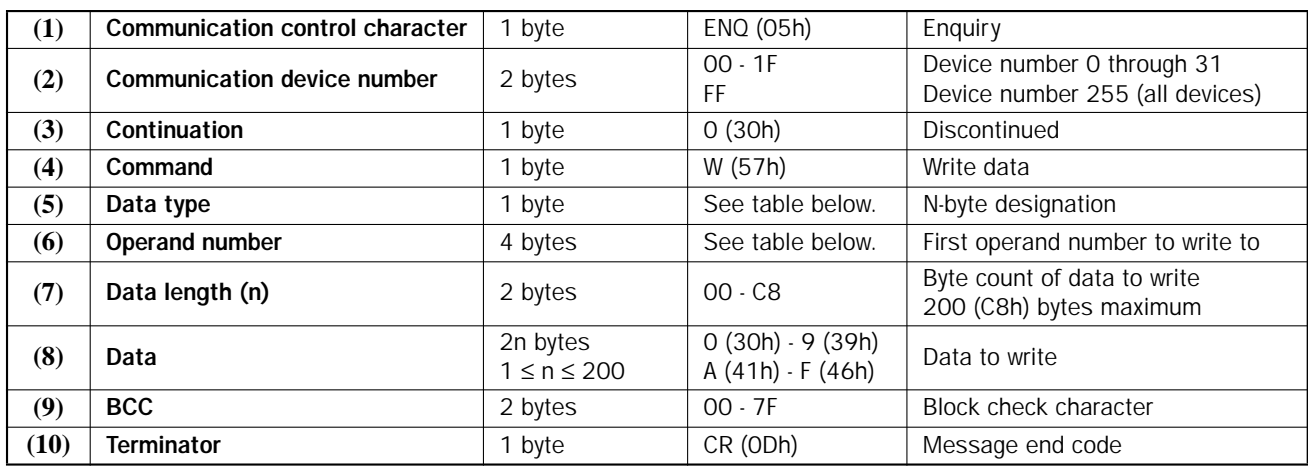

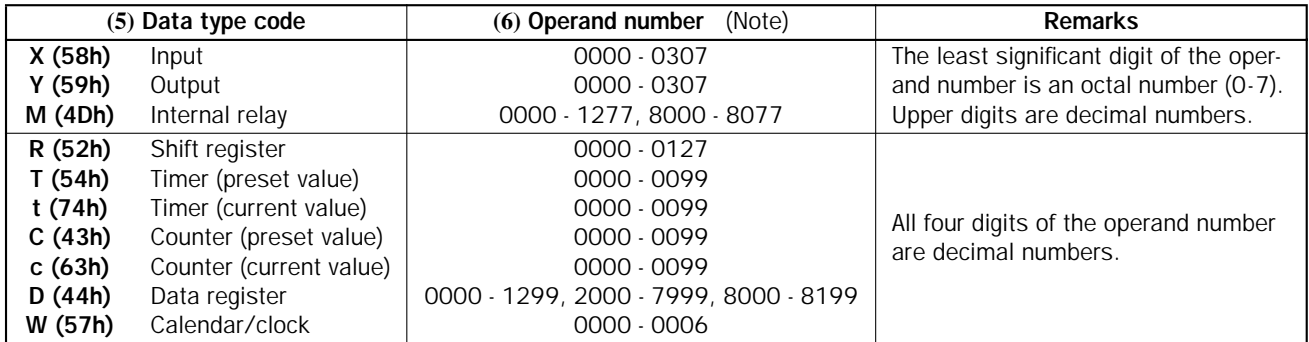

Note: The valid operand range depends on the CPU module type. For details, see [page 48.](#page-48-0)

Operand numbers for calendar and clock are allocated as listed on the right:

When the range specified by the data type and data length is invalid, the PLC returns an NG reply.

When a data register is designated as a preset value for a timer or counter, data cannot be written into the preset value. To change the preset value, write data into the data register designated as a preset value.

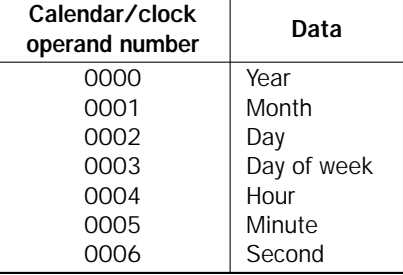

## <span id="page-16-0"></span>Reply Messages (Write N Bytes)

#### OK Reply

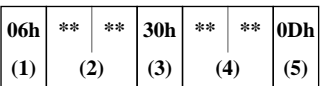

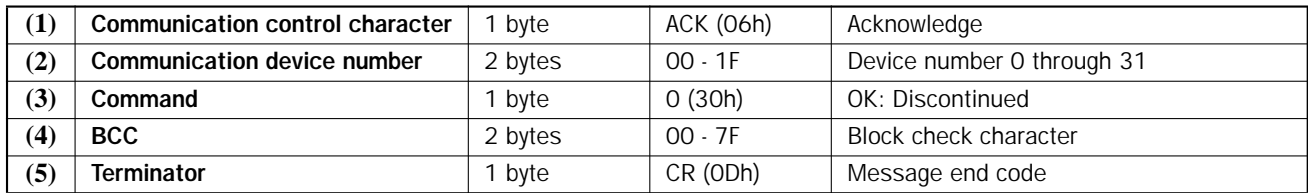

#### NG Reply

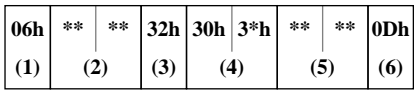

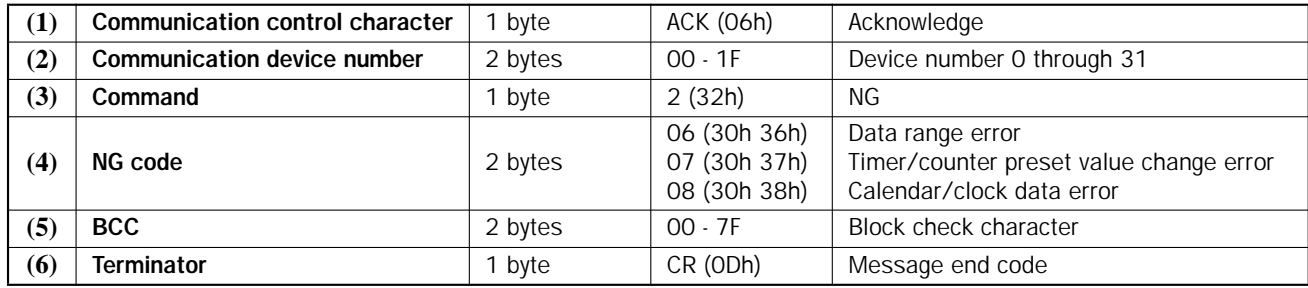

## Data Format in the Request Message (Write N Bytes)

#### X (Input), Y (Output), M (Internal Relay), and R (Shift Register)

To write ON/OFF statuses of bit operands such as inputs, outputs, internal relays, or shift registers, divide the operand numbers into 8-bit (1-byte) groups, and convert the 8-bit value into a hexadecimal value. Then, convert the hexadecimal value into ASCII codes. Include the ASCII codes in place of "Data" in the request message.

**Example:** To write data to outputs Q0 through Q17 to set Q5, Q7, Q12, and Q15 and reset other outputs.

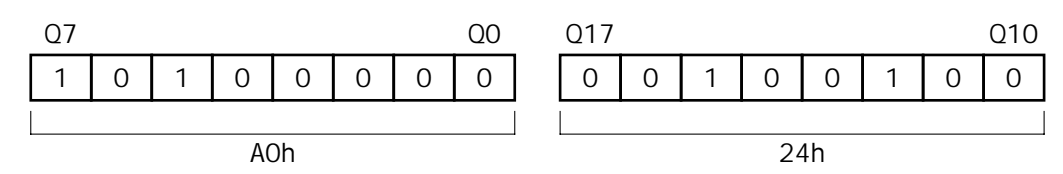

In this example, convert the hexadecimal value A024 into ASCII codes, and include the results (41h 30h 32h 34h) in the request message. Consequently, the data to send has a length of 4 bytes in the request message.

The data length to write in this example is 16 bits, or 2 (02h) bytes, of output points. So, include ASCII codes 30h 32h in place of "Data length" in the request message.

#### <span id="page-17-0"></span>T (Timer Preset Value) and C (Counter Preset Value)

To write data into word operands such as timers and counters, convert the hexadecimal values into ASCII codes. Include the ASCII codes in place of "Data" in the request message.

**Example:** To write decimal 987 and 36000 to preset values for timers T0 and T1, respectively.

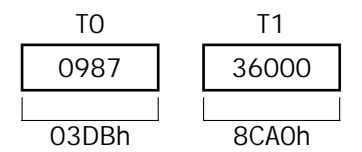

T1 In this example, convert the decimal values into hexadecimal values and send data 03DB8CA0 (30h 33h 44h 42h 38h 43h 41h 30h).

The data length of this example is 2 words, or 4 (04h) bytes. So, include ASCII codes 30h 34h in place of "Data length" in the request message.

Since the MicroSmart uses separate memory areas for timers and counters, timer and counter preset values are written into the specified operand number in different memory areas.

#### D (Data Register)

To write data into word operands of data registers, convert the hexadecimal values into ASCII codes. Include the ASCII codes in place of "Data" in the request message.

**Example:** To write 123Bh and 4567h to data registers D0 and D1, respectively.

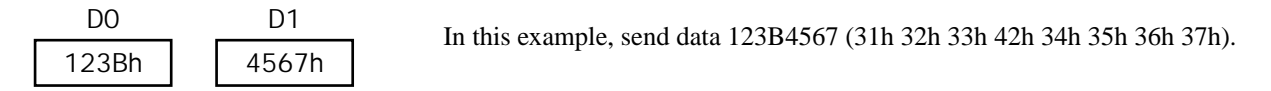

The data length of this example is 2 words, or 4 (04h) bytes. So, include ASCII codes 30h 34h in place of "Data length" in the request message.

#### W (Calendar/Clock)

To send calendar/clock operands such as year, month, day, day of week, hour, minute, and second, write each one-word (2 bytes) data directly.

Day of week data format (0 through 6) is assigned as follows:

0 12 3 456 Sunday Monday Tuesday Wednesday Thursday Friday Saturday

**Example:** To send calendar/clock data Monday, January 1, 2001, 13 hour, 24 minutes, 56 seconds.

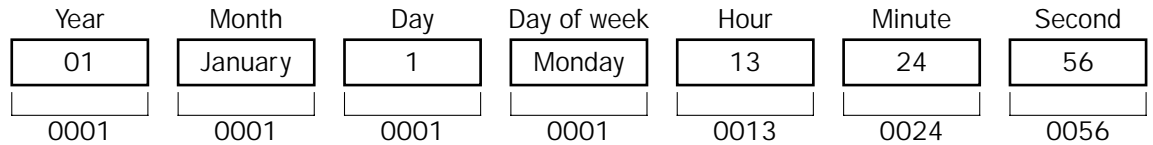

In this example, send data 0001000100010001001300240056 (30h 30h 30h 31h 30h 30h 30h 31h 30h 30h 30h 31h 30h 30h 30h 31h 30h 30h 31h 33h 30h 30h 32h 34h 30h 30h 35h 36h).

The data length of this example is 7 words, or 14 (0Eh) bytes. So, include ASCII codes 30h 3Eh in place of "Data length" in the request message.

# <span id="page-18-0"></span>Read N Bytes

Data can be read from N-bytes of operands starting with the specified operand number in the PLC.

This command can be used to monitor the ON/OFF statuses of bit operands such as inputs, outputs, internal relays, and shift register bits in units of 8 bits.

This command can also be used to monitor preset and current values of timers and counters, data of data registers, and read calendar/clock data.

## Request Message (Read N Bytes)

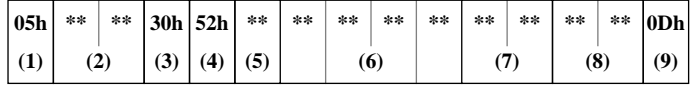

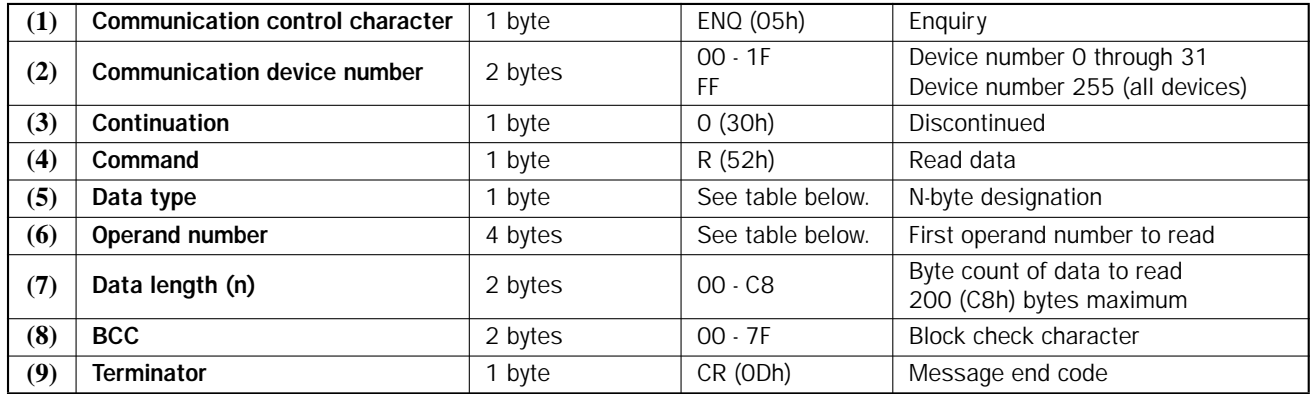

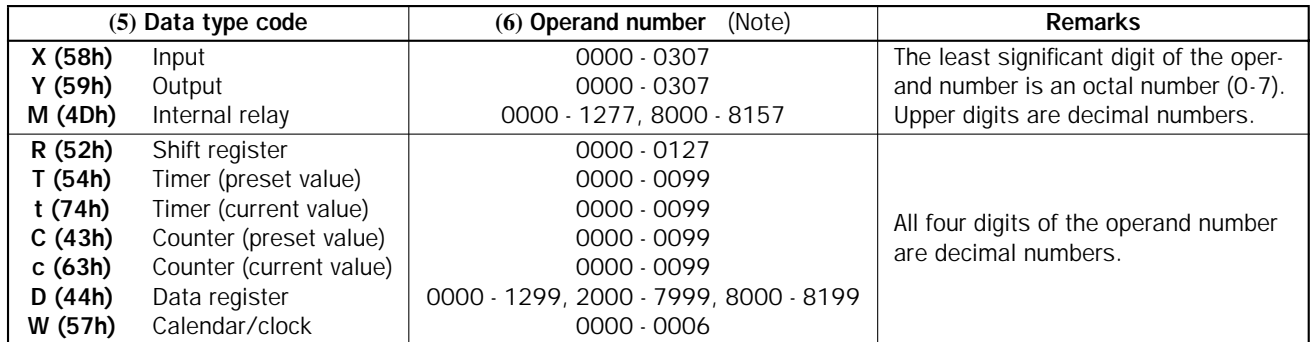

Note: The valid operand range depends on the CPU module type. For details, see [page 48.](#page-48-0)

Operand numbers for calendar and clock are allocated as listed on the right:

The internal relay memory area is divided into the ordinary internal relays and special internal relays. N-byte data cannot be read from the internal relay area continuing from the ordinary internal relays through special internal relays.

When the range specified by the data type and data length is invalid, the PLC returns an NG reply.

When a preset value is read from a timer or counter for which a data register is designated as a preset value, the preset value is returned as a reply, rather than the data register number.

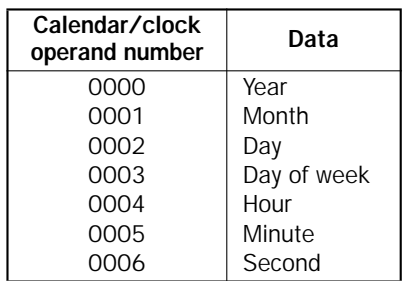

## <span id="page-19-0"></span>Reply Messages (Read N Bytes)

#### OK Reply

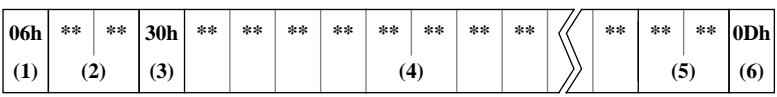

Data for 1-byte operand in ASCII format

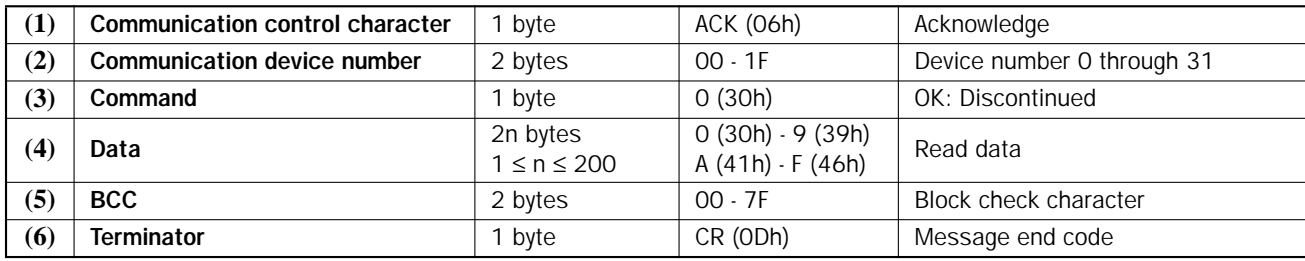

#### NG Reply

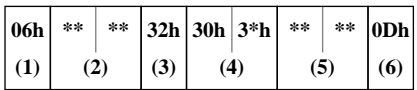

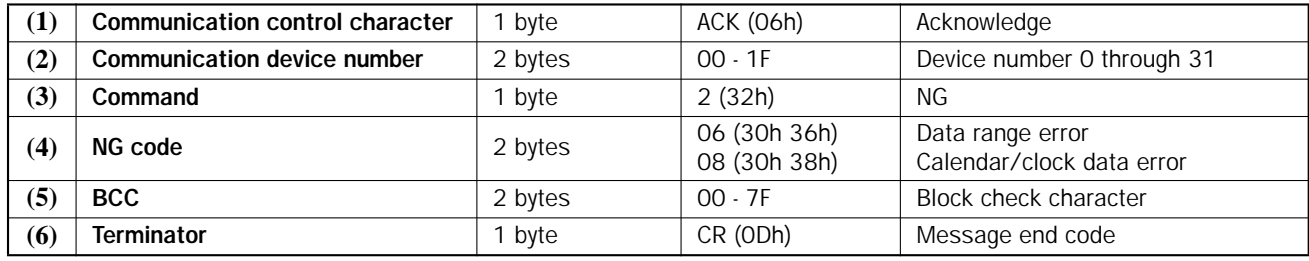

## Data Format in the Reply Message (Read N Bytes)

## X (Input), Y (Output), M (Internal Relay), and R (Shift Register)

When reading ON/OFF statuses of bit operands such as inputs, outputs, internal relays, or shift registers, the received data shows the hexadecimal value of 8-bit groups.

**Example:** The read data is 02C4 (30h 32h 43h 34h) when reading 2 bytes starting with internal relay M0.

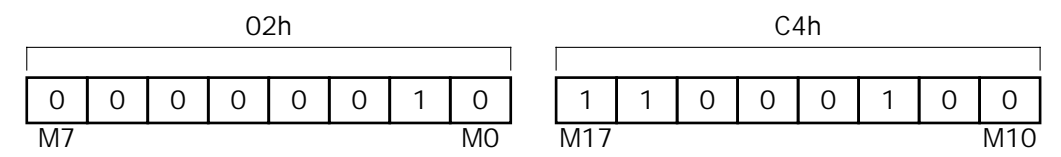

Divide the read data into one-byte (8-bit) groups. The bits where a 1 is stored are ON. In this example, internal relays M1, M12, M16, and M17 are on.

#### <span id="page-20-0"></span>T (Timer Preset Value), t (Timer Current Value), C (Counter Preset Value), and c (Counter Current Value)

The Read N Bytes command can be used to read preset or current values of consecutive timers or counters. When reading timer/counter preset or current values, the received data show the hexadecimal values in four characters each.

**Example:** The read data is EA602710 (45h 41h 36h 30h 32h 37h 31h 30h) when reading 4 bytes of timer current values starting with timer T10.

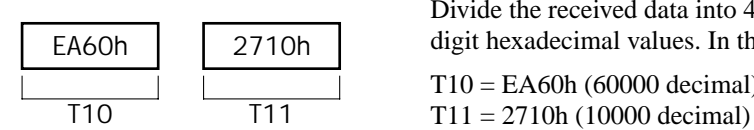

Divide the received data into 4-character groups and convert the data into 4 digit hexadecimal values. In this example, the read data is shown below: T10 = EA60h (60000 decimal)

To read preset, current values, and timer status of timers, use the Read Timer Information command (see [page 36](#page-36-0)). To read preset, current values, and counter status of counter, use the Read Counter Information command (se[e page 38](#page-38-0)).

#### D (Data Register)

When reading data registers, the received data show the hexadecimal values in four characters each.

**Example:** The read data is C7380100 (43h 37h 33h 38h 30h 31h 30h 30h) when reading 4 bytes starting with data register D<sub>27</sub>.

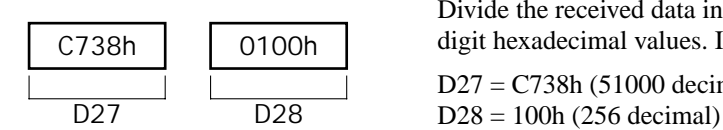

Divide the received data into 4-character groups and convert the data into 4 digit hexadecimal values. In this example, the read data is shown below:

D27 = C738h (51000 decimal)

#### W (Calendar/Clock)

Calendar/clock data are received in units of 2 bytes starting with the specified operand number 0000 (year) through 0006 (second). For operand numbers for the calendar and clock, se[e page 1](#page-18-0)8.

Day of week data format (0 through 6) is assigned as follows:

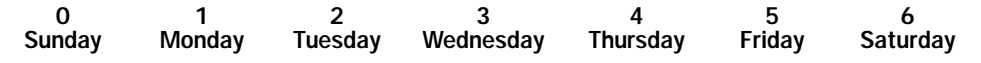

**Example:** The read data is 000200200059 (30h 30h 30h 32h 30h 30h 32h 30h 30h 30h 35h 39h) when reading 6 bytes (3 words) starting with operand number 0003 (day of week) for reading calendar/clock values.

Divide the received data into 4-character groups and convert the data into 4-digit hexadecimal values.

Data of three operands starting with 0003 (day of week) is read as shown on the right.

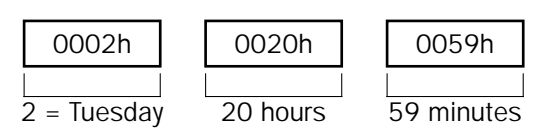

# <span id="page-21-0"></span>Write 1 Bit

Data can be written into 1 bit of the specified operand in the PLC, enabling to set (ON) or reset (OFF) the operand.

The PLC operation can be started or stopped by setting or resetting start control special internal relay M8000 using this request message.

# Request Message (Write 1 Bit)

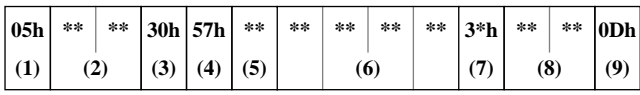

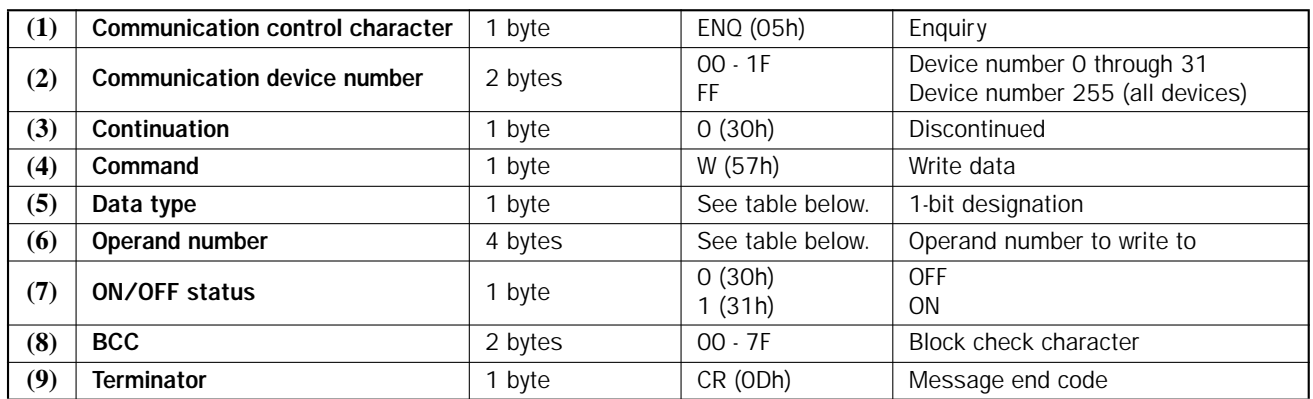

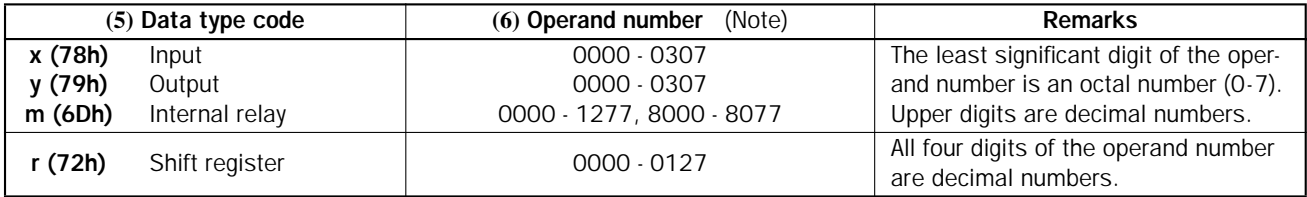

Note: The valid operand range depends on the CPU module type. For details, see [page 48.](#page-48-0)

# Reply Messages (Write 1 Bit)

# OK Reply

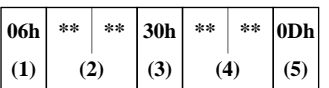

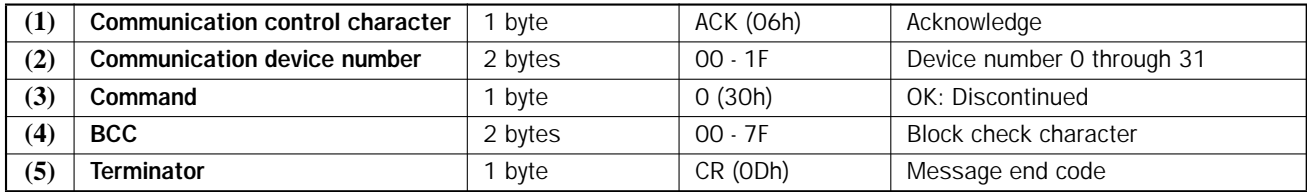

# NG Reply

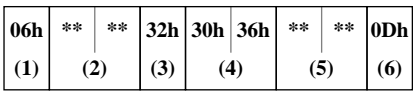

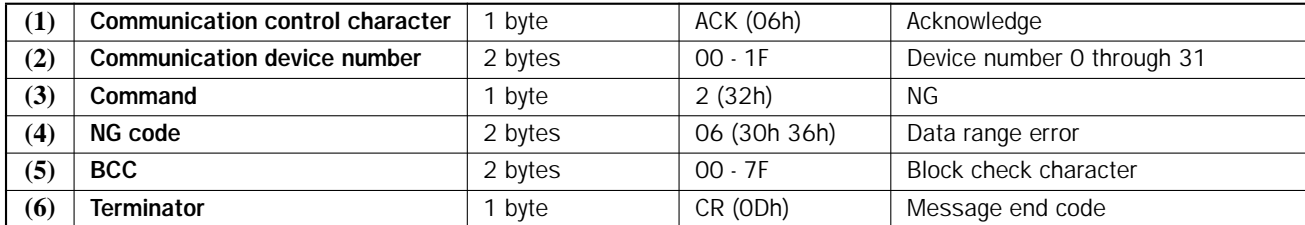

# <span id="page-23-0"></span>Read 1 Bit

Data can be read from 1 bit of the specified operand in the PLC to see if the operand is on or off.

The read 1 bit command can be used to monitor the ON/OFF status of a bit operand such as input, output, internal relay, or shift register bit.

## Request Message (Read 1 Bit)

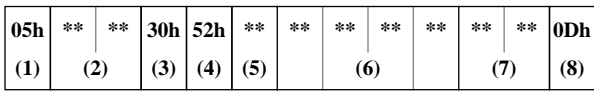

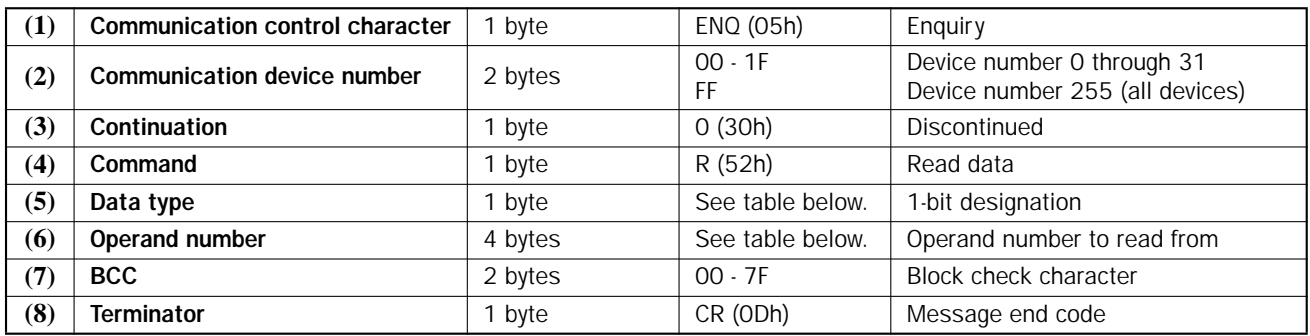

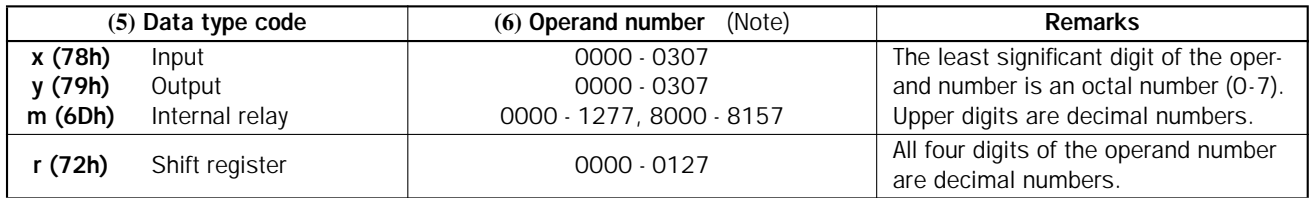

Note: The valid operand range depends on the CPU module type. For details, see [page 48.](#page-48-0)

# Reply Messages (Read 1 Bit)

# OK Reply

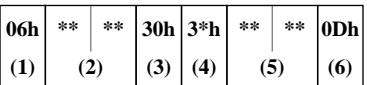

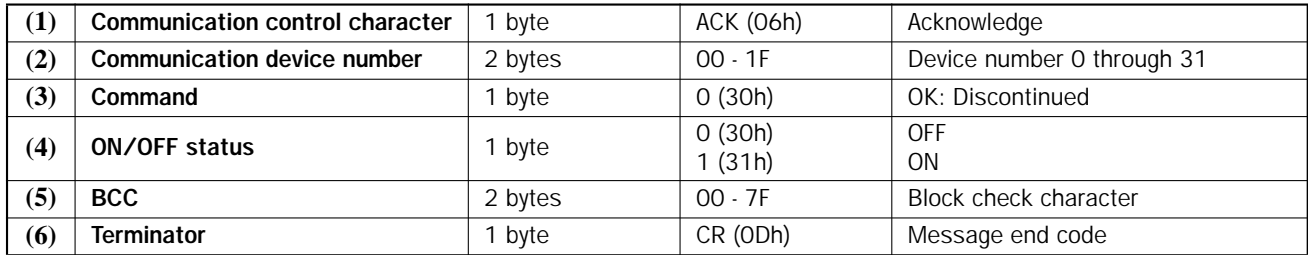

# NG Reply

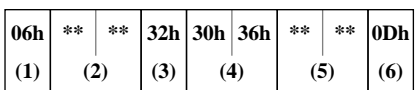

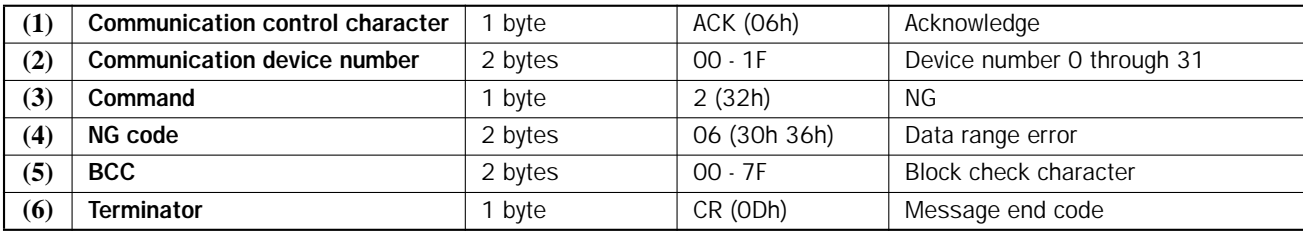

# <span id="page-25-0"></span>Read Error Code

Error codes can be read from the PLC.

## Request Message (Read Error Code)

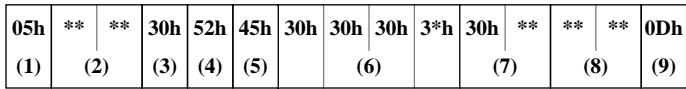

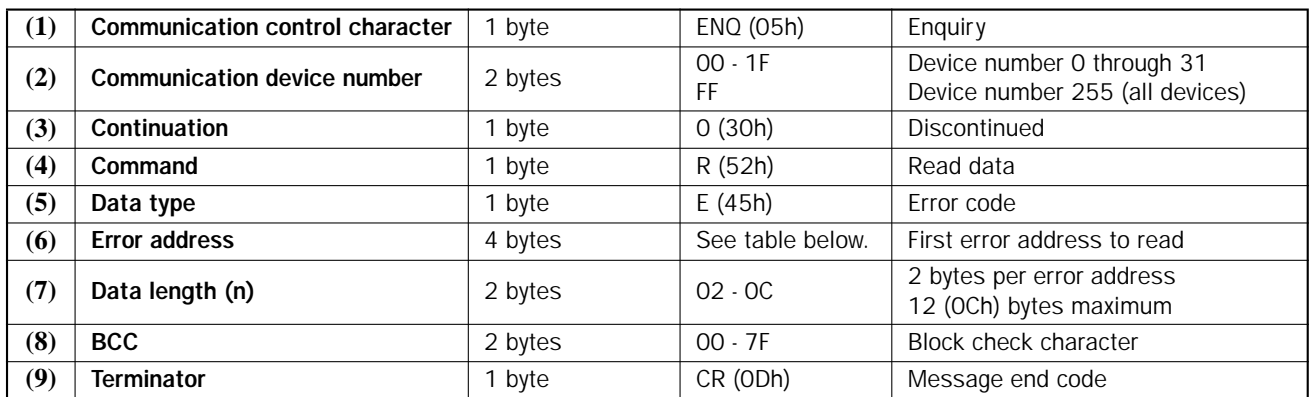

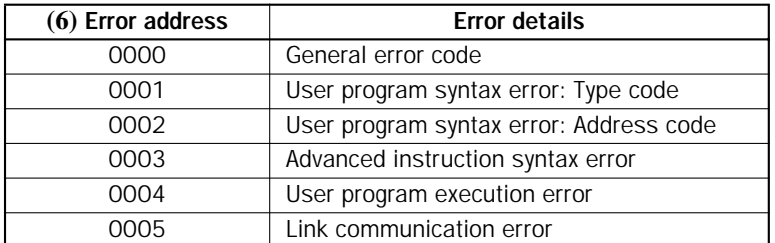

## <span id="page-26-0"></span>Reply Messages (Read Error Code)

#### OK Reply

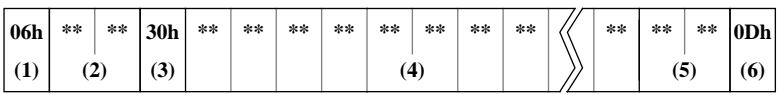

Error code for the first error address to read

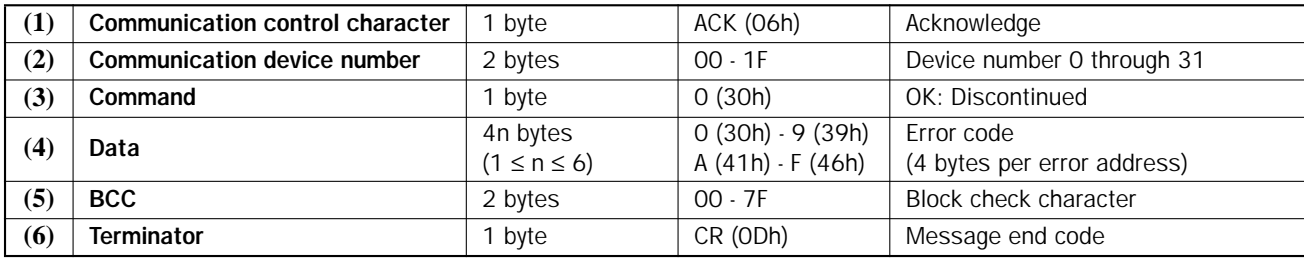

#### NG Reply

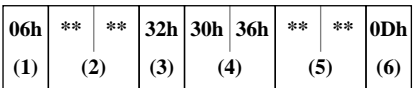

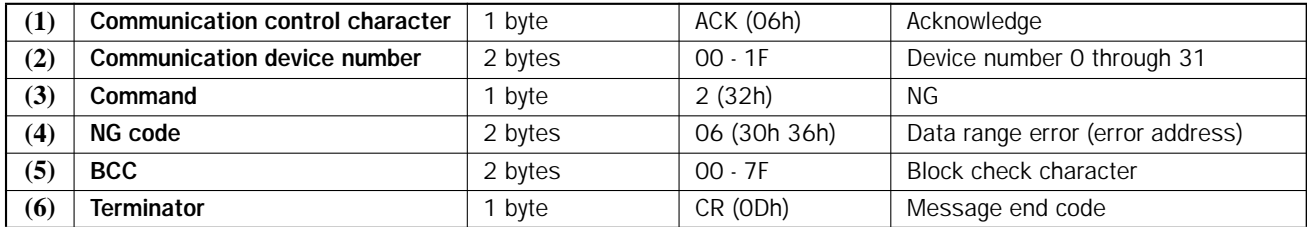

## Data Format in the Reply Message (Read Error Code)

When reading error codes, the received data show the hexadecimal values in four characters each.

**Example:** The read data is 0080 0000 0000 0000 0000 0000 when reading 12 (0Ch) bytes starting with error address 0000.

Divide the received data into 4-character groups and convert the data into 4-digit hexadecimal values.

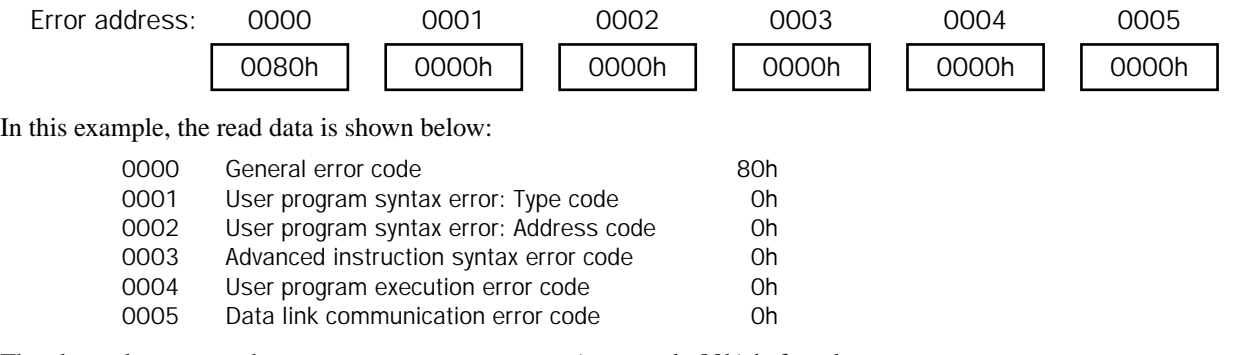

The above data means that user program syntax error (error code 80h) is found.

Since user program syntax errors and advanced instruction syntax errors never occur, the reply message contains 0 at error addresses 0001 through 0003.

For details of error codes, see the next page.

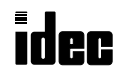

# <span id="page-27-0"></span>Error Codes

General Error Code

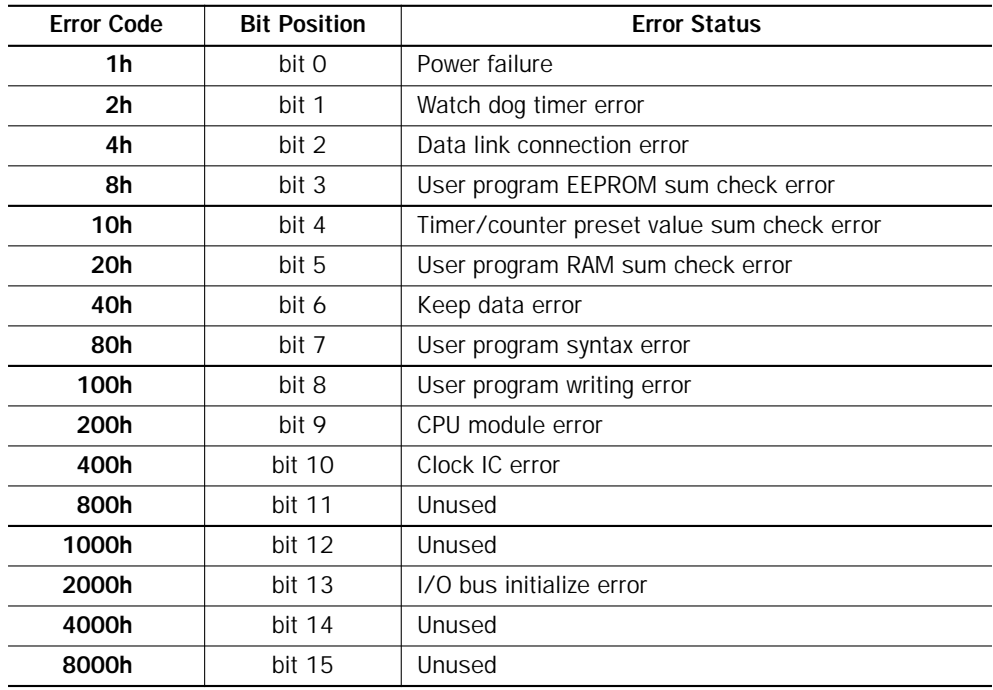

#### User Program Execution Error Code — Special internal relay M8004 goes on

This error indicates that invalid data is found during execution of a user program. When this error occurs, special internal relay M8004 (user program execution error) is also turned on. The detailed information of this error can be viewed at this error address. When this error occurs, program operation and all output statuses are maintained.

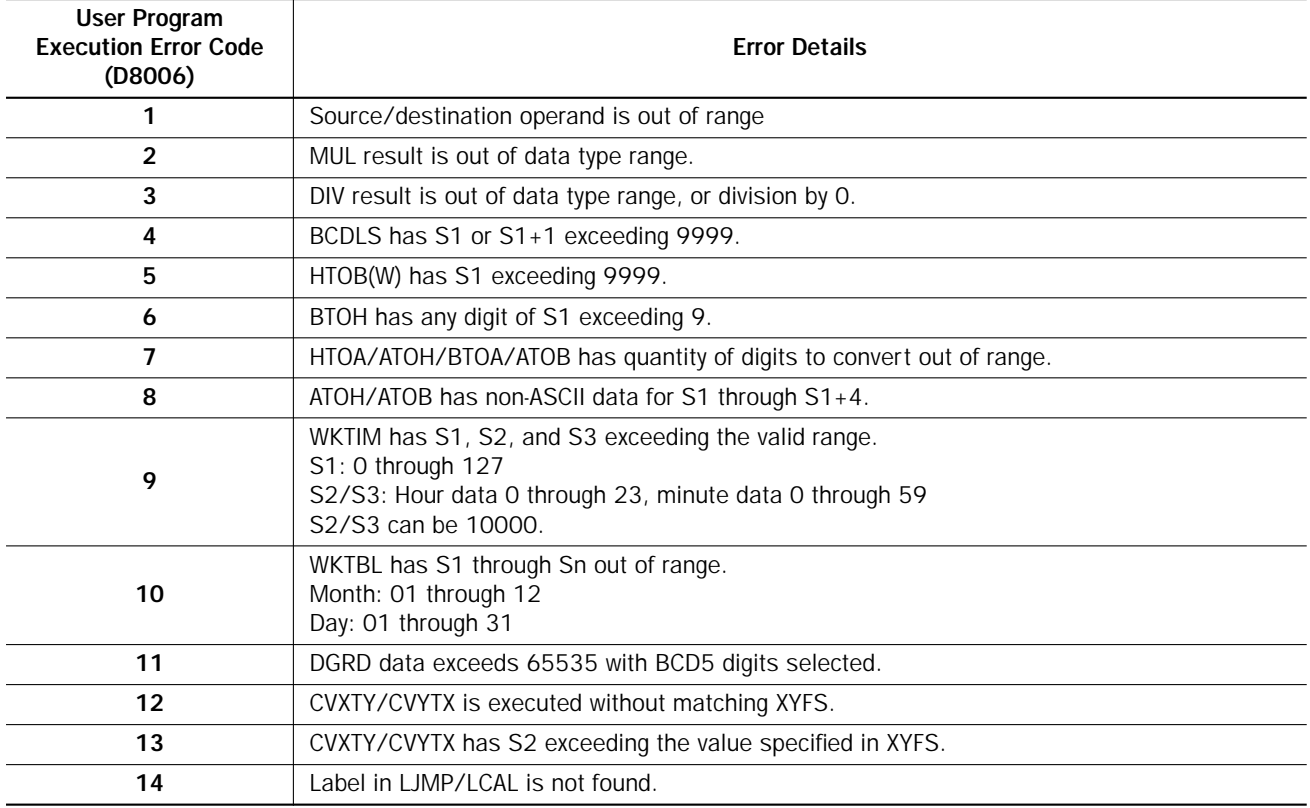

<span id="page-28-0"></span>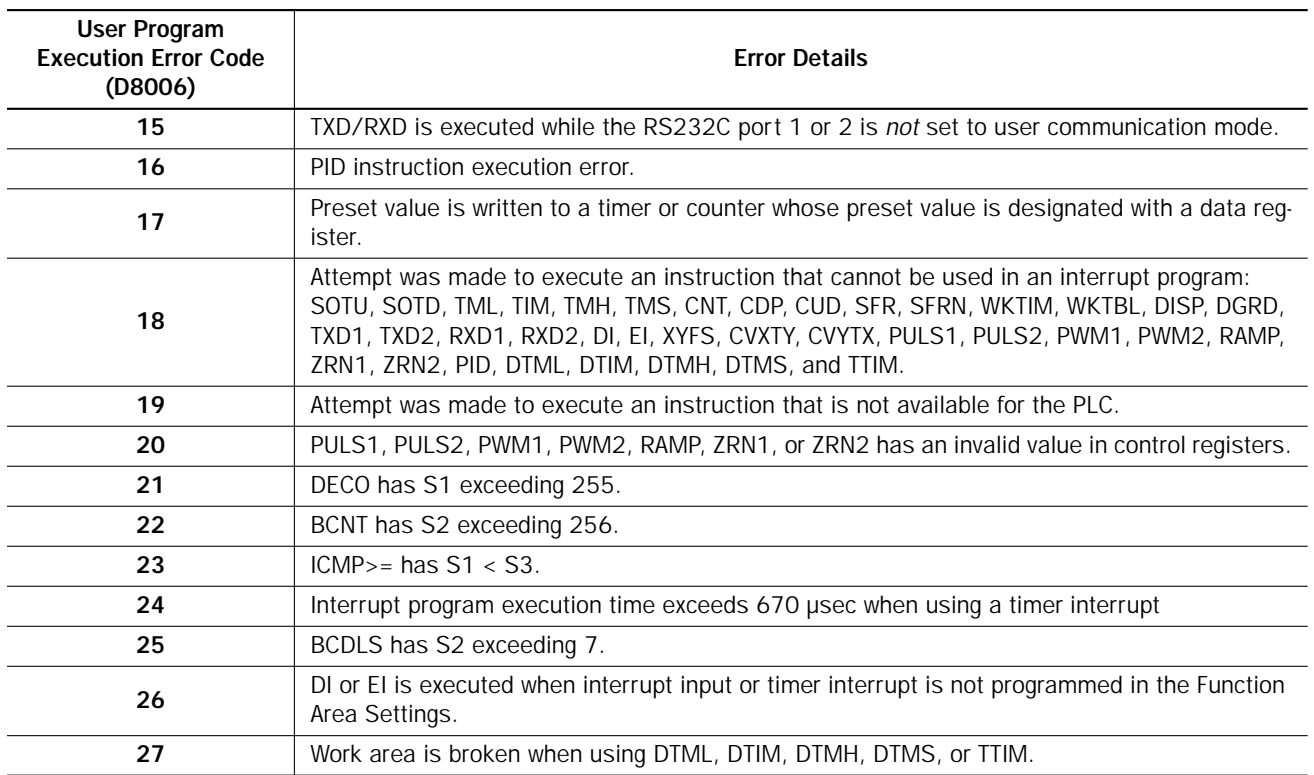

#### Data Link Communication Error Code — Special internal relay M8005 goes on

This error indicates a communication error in the data link system. When this error occurs, special internal relay M8005 (data link communication error) is also turned on. The detailed information of this error can be viewed at this error address. When this error occurs, program operation and all output statuses are maintained.

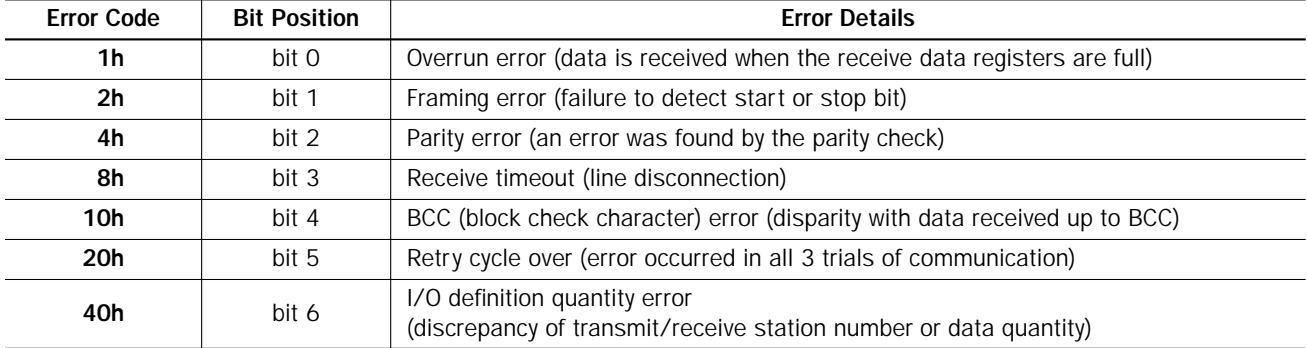

When more than one error is detected in the data link system, the total of error codes is indicated. For example, when framing error (error code 2h) and BCC error (error code 10h) are found, error code 12h (18) is displayed.

# <span id="page-29-0"></span>Clear Operand Data

All data of selected operand area or all operands can be cleared from the PLC.

## Request Message (Clear Operand Data)

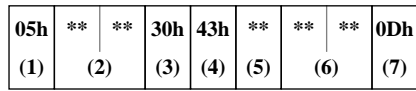

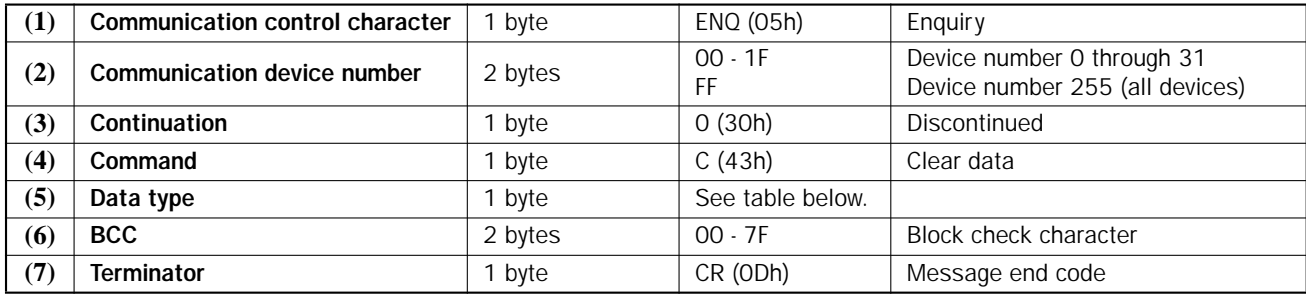

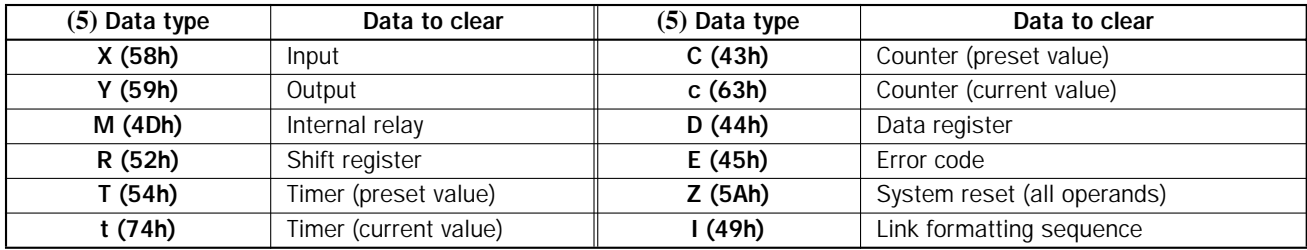

When the timer preset value (T) or counter preset value (C) is cleared, the changed preset values in the CPU module RAM are cleared and the original preset values are restored.

When the system reset is executed with Z (5Ah) specified for "Data type" in the request message, data is cleared from all operand areas of inputs (X), outputs (Y), internal relays (M), shift registers (R), timer current values (t), counter current values (c) and, data registers (D).

When the link formatting sequence (I) is executed, the data link terminal connection data is updated. This function is the same as turning on special internal relay M8007 (data link communication initialize flag).

# Reply Messages (Clear Operand Data)

# OK Reply

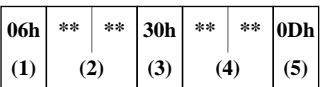

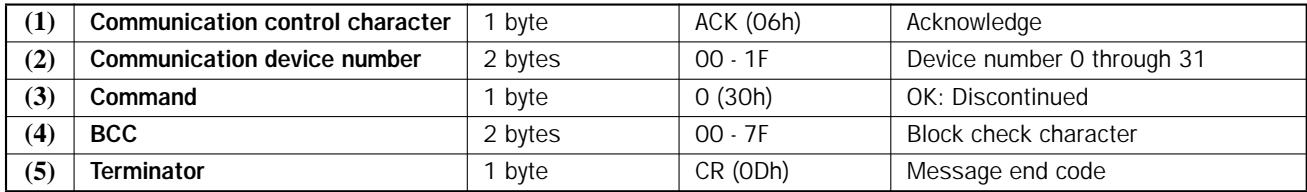

# NG Reply

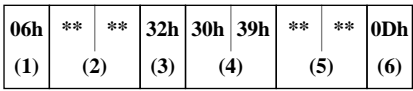

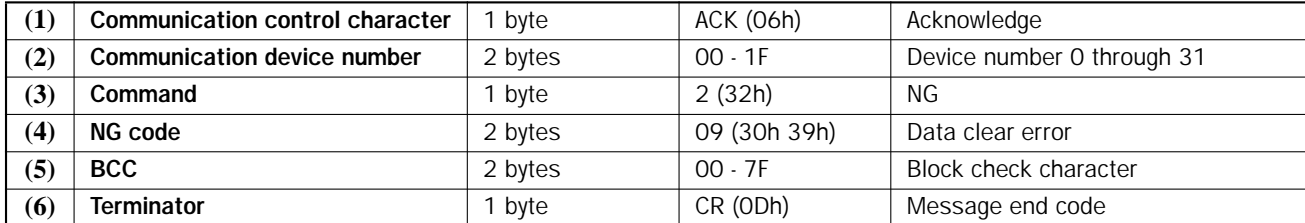

# idec

# <span id="page-31-0"></span>Enable/Disable User Program Protection

The user program in the CPU module can be protected from reading, writing, or both using the Function Area Settings in WindLDR. To enable user program protection, access the Protect User Program option in the Function Area Settings, select Write Protected, Read Protected, or Read/Write Protected, enter a password, and download the user program from the PC to the CPU module. Then, the user program in the CPU module is protected from reading, writing, or both depending on the selection in the Function Area Settings.

The user program protection can also be temporarily canceled using a communication command. To disable the user protection, send this command including the correct protect code (password entered in the Function Area Settings) and protect option 0 (disable protection) to the CPU module. The user program protection is disabled until the CPU module is shut down or the user program protection is enabled again by sending this communication command including protect option 1 (enable protection).

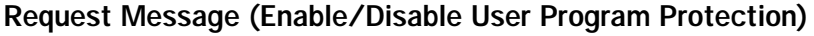

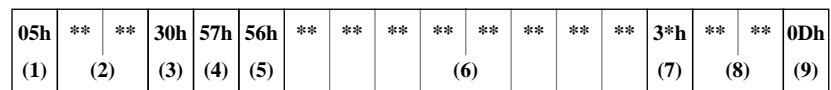

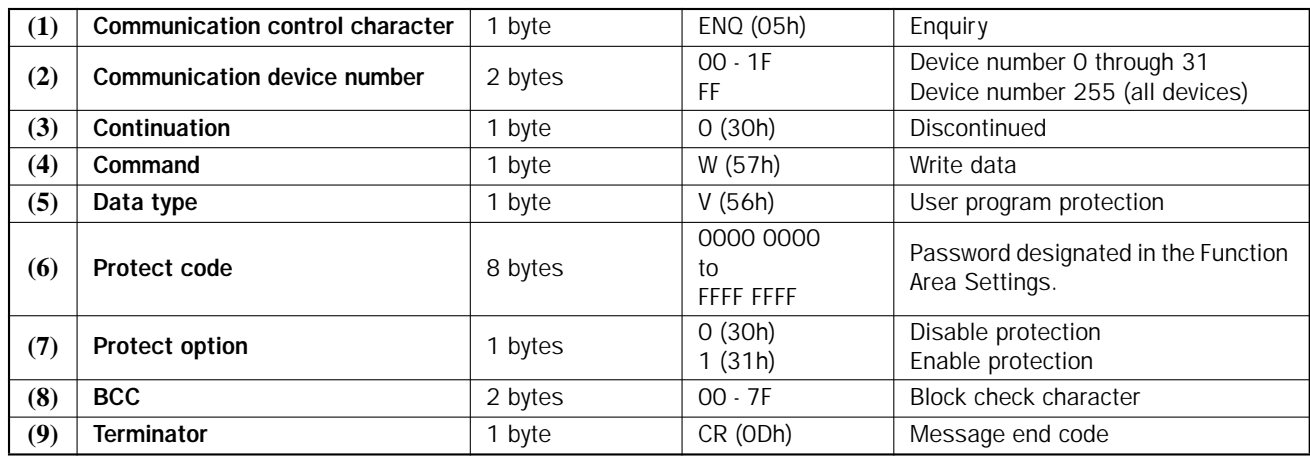

## (6) Protect code

The protect code consists of 8 ASCII characters (20h through 7Fh). Enter 8 characters without conversion. When the password is less than 8 characters long, fill the empty places with 00h so that the protect code consists of 8 bytes.

## (7) Protect option

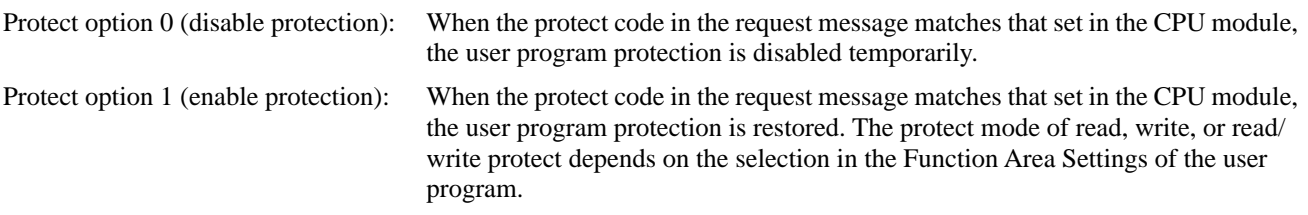

Unlike the MICRO<sup>3</sup> and MICRO<sup>3</sup>C, this request command is primarily used for the MicroSmart to disable the user program protection temporarily when the user program is protected by the Function Area Settings. In addition, this request command can also be used to restore the user program protection which has been disabled temporarily by this request command. Note that this request command cannot be used for the MicroSmart to protect a user program which is not protected by the Function Area Settings.

# Reply Messages (Enable/Disable User Program Protection)

## OK Reply

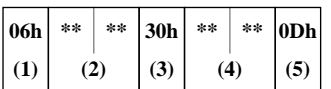

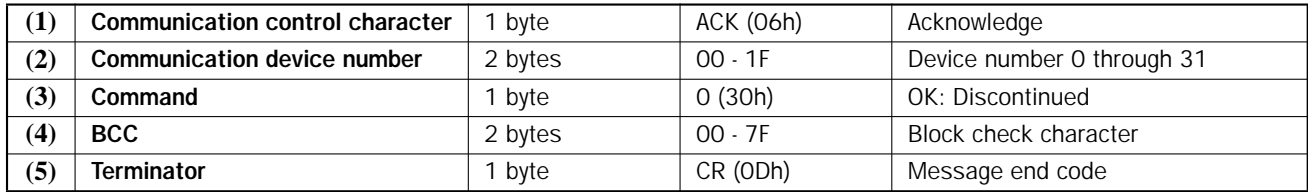

#### NG Reply

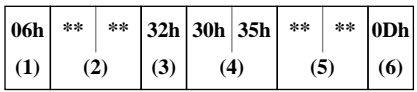

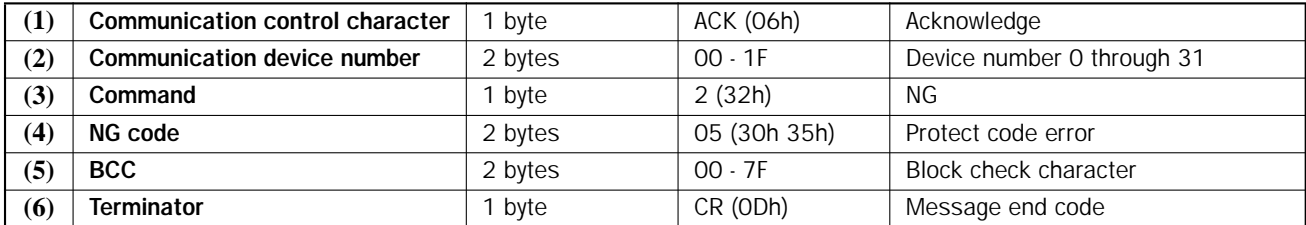

## (4) NG code

Protect code error: The protect code in the request message does not match the password set in the CPU module. Attempt was made to enable protection on a protected user program.

# <span id="page-33-0"></span>Read PLC Operating Status

This command reads the operating status of the CPU module to the computer. When this command is executed, the received data also indicates whether the timer/counter preset values have been changed, whether the user program in the CPU module is protected, and the type of the CPU module.

## Request Message (Read PLC Operating Status)

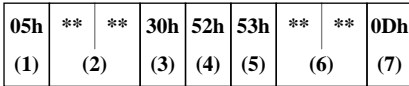

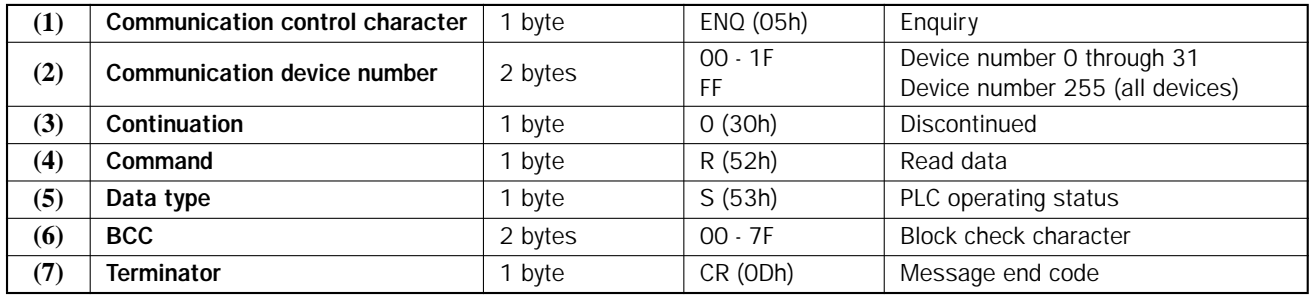

## Reply Message (Read PLC Operating Status)

OK Reply

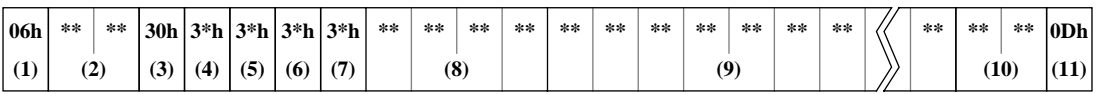

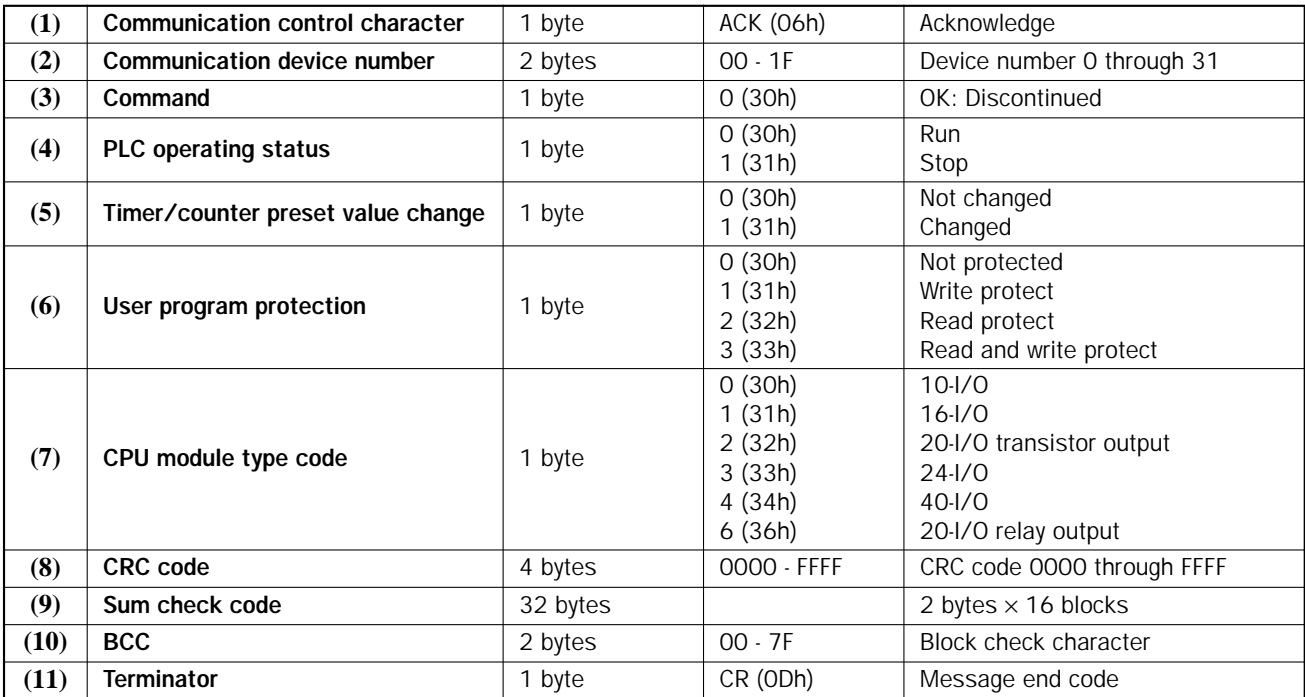

## NG Reply

NG reply never occurs in response to the request message of reading the PLC operating status.

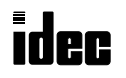

# <span id="page-34-0"></span>Read Scan Time

The scan time of the user program in operation can be read from the CPU module. When this command is executed, the received data indicates the current and maximum values of the user program scan time.

## Request Message (Read Scan Time)

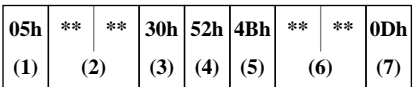

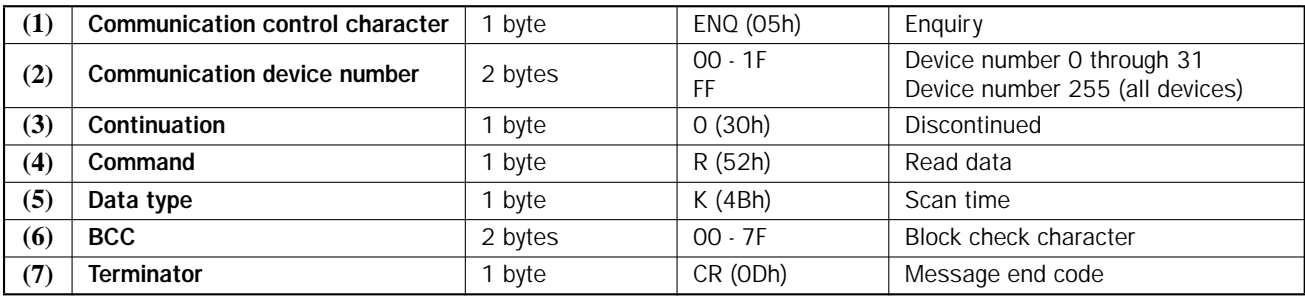

## Reply Message (Read Scan Time)

OK Reply

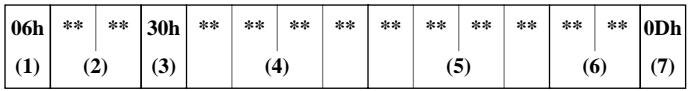

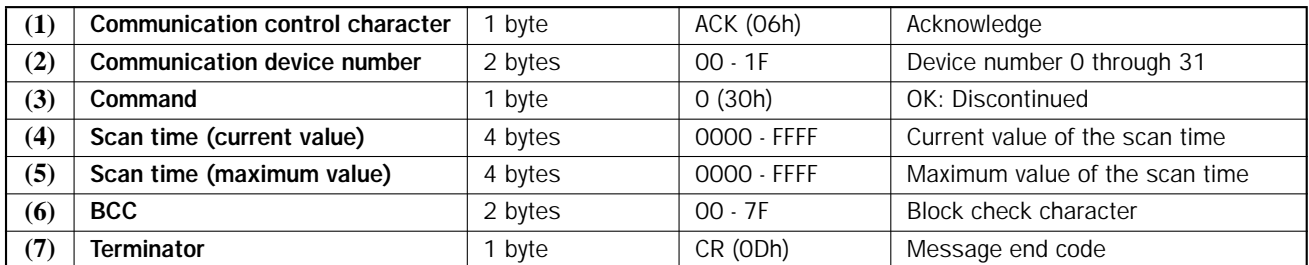

## (4) and (5) Data Format in the Reply Message (Read Scan Time)

The current and maximum values of the scan time are presented in the hexadecimal notation and read in units of msec.

**Example:** The read data is 002A when reading the scan time.

In this example, the scan time reads  $2 \times 16 + 10 = 42$  msec in the decimal notation.

#### NG Reply

NG reply never occurs in response to the request message of reading the scan time.

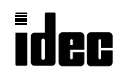

# <span id="page-35-0"></span>Read PLC System Program Version

The system program version of the CPU module can be read to the computer.

#### Request Message (Read PLC System Program Version)

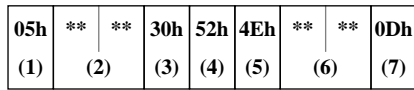

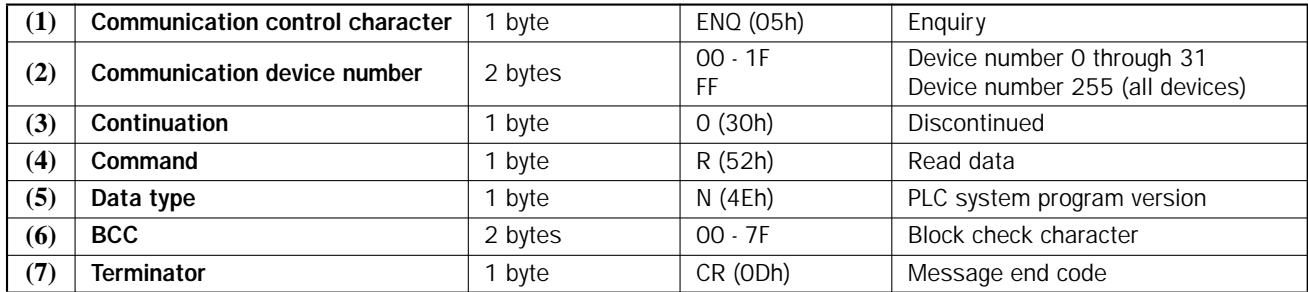

## Reply Message (Read PLC System Program Version)

#### OK Reply

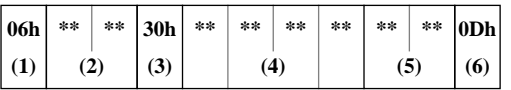

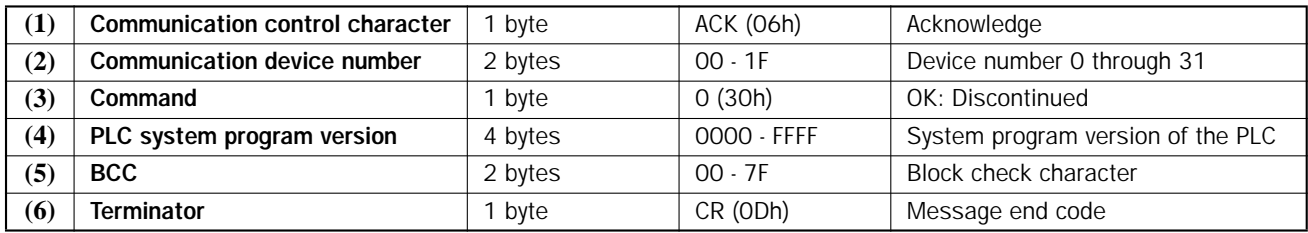

#### NG Reply

NG reply never occurs in response to the request message of reading the PLC system program version.

## Data Format in the Reply Message (Read PLC System Program Version)

The PLC system program version is the decimal equivalent of the hexadecimal reply data.

**Example:** The read data is 000A when reading the PLC system program version.

The PLC program version is 10 in the decimal notation.

# <span id="page-36-0"></span>Read Timer Information

Since the MicroSmart has a timer preset range of 0 through 65535, the MSB of the timer current value data read using the Read N Byte command for the MICRO<sup>3</sup> cannot be used for timeout status flag. Consequently the timeout status information must be prepared by the system program separately. The MicroSmart has a new data type to implement a command to read timer current value, preset value, timeout status, and preset value change status.

When a preset value is read from a timer for which a data register is designated as a preset value, the data register number is returned as a reply, rather than the preset value.

This command can read data from 48 timers at the maximum.

## Request Message (Read Timer Information)

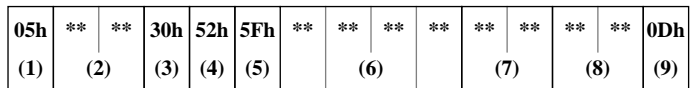

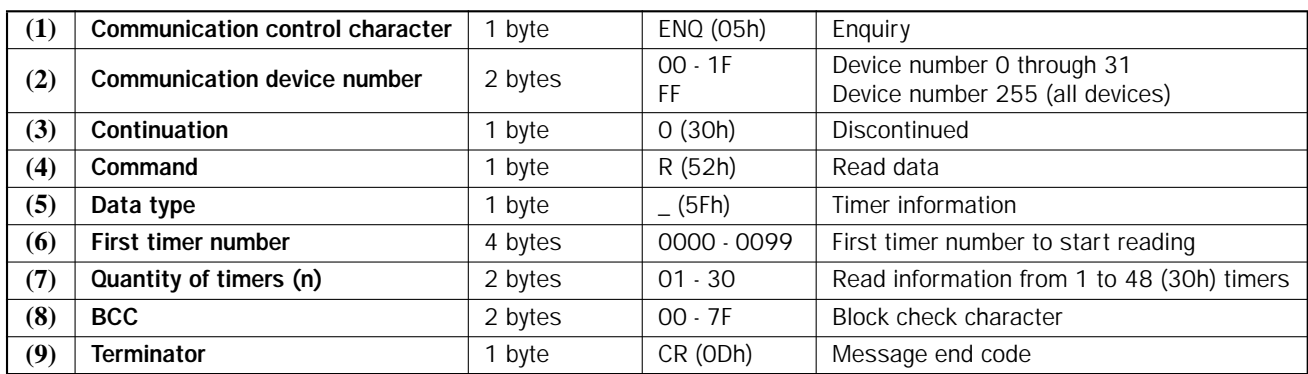

# Reply Messages (Read Timer Information)

# OK Reply

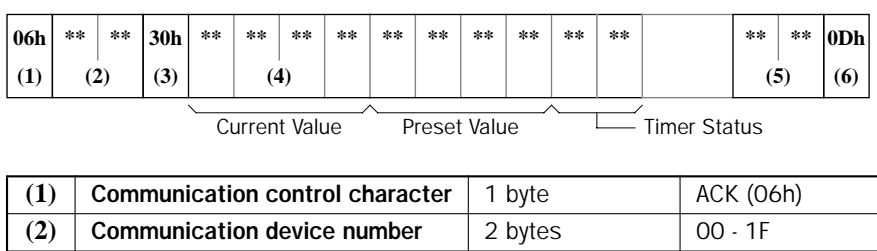

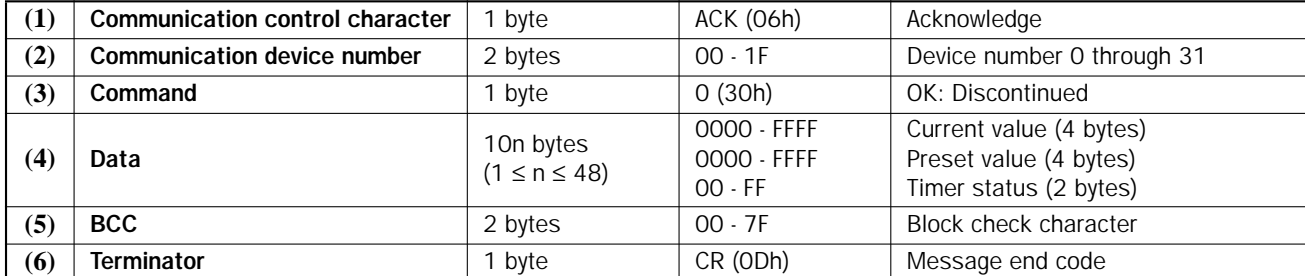

# (4) Data — Timer Status

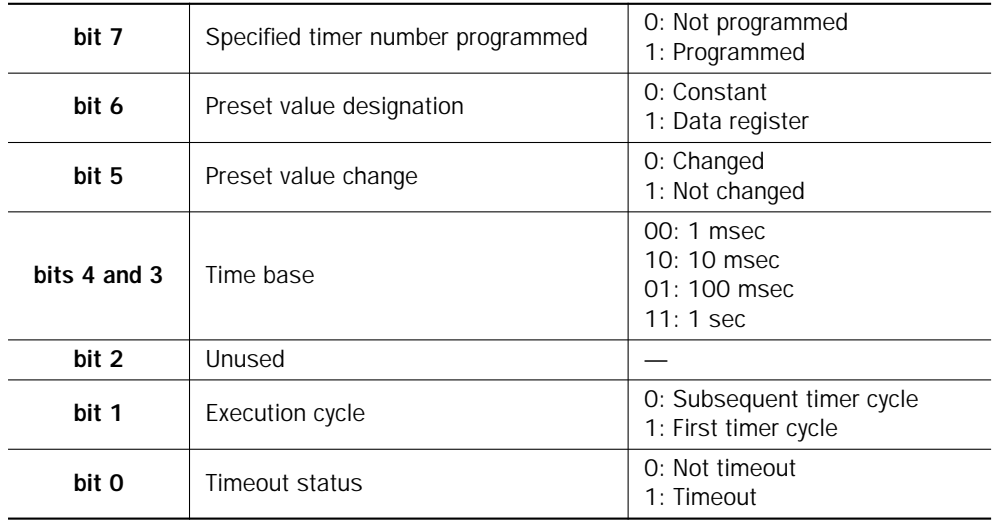

# NG Reply

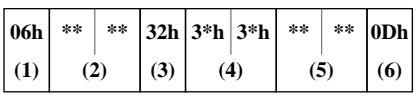

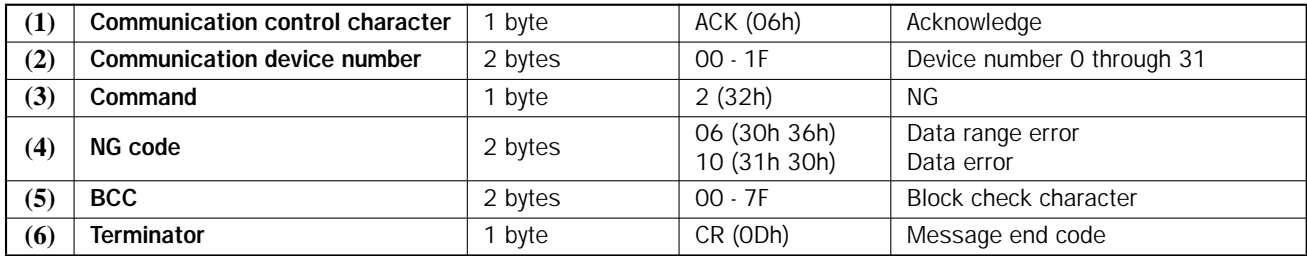

# <span id="page-38-0"></span>Read Counter Information

Since the MicroSmart has a counter preset range of 0 through 65535, the MSB of the counter current value data read using the Read N Byte command for the MICRO<sup>3</sup> cannot be used for countout status flag. Consequently the countout status information must be prepared by the system program separately. The MicroSmart has a new data type to implement a command to read counter current value, preset value, countout status, and preset value change status.

When a preset value is read from a counter for which a data register is designated as a preset value, the data register number is returned as a reply, rather than the preset value.

This command can read data from 48 counters at the maximum.

#### Request Message (Read Counter Information)

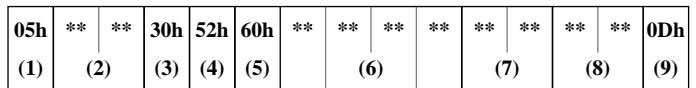

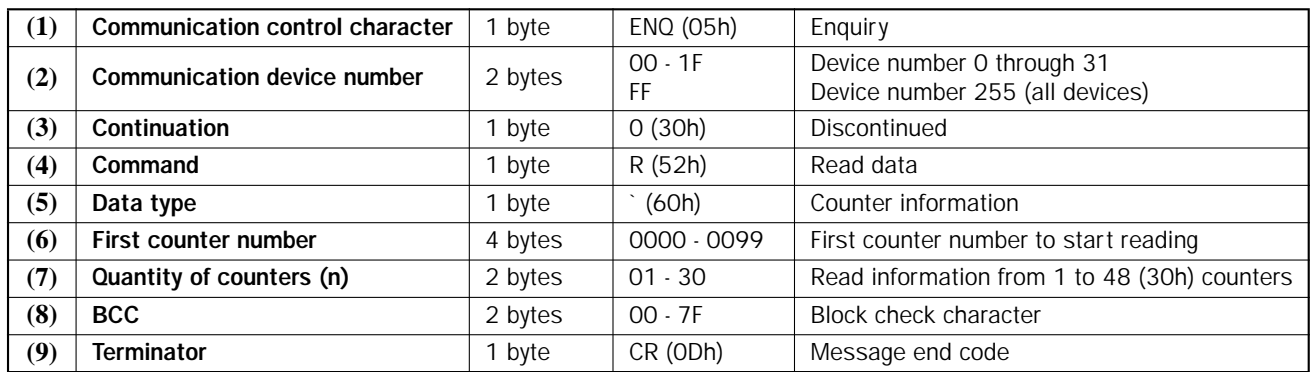

 $\overline{\mathsf{Acknowledge}}$ 

Device number 0 through 31

Current value (4 bytes) Preset value (4 bytes) Counter status (2 bytes)

# Reply Messages (Read Counter Information)

**(4)** Data  $\begin{bmatrix} 10n \end{bmatrix}$  Data

## OK Reply

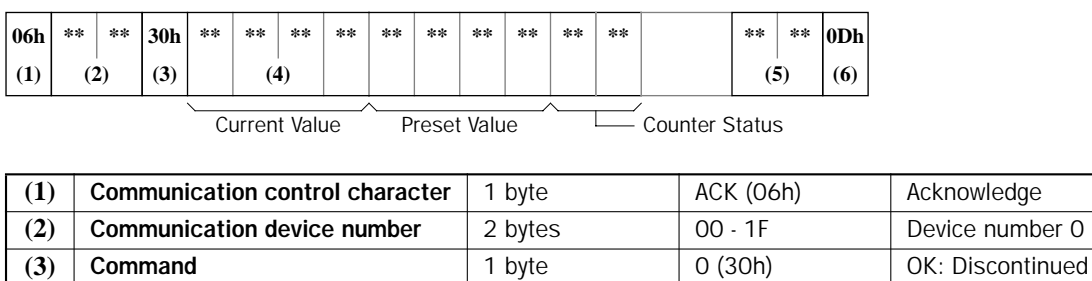

#### (4) Data — Counter Status

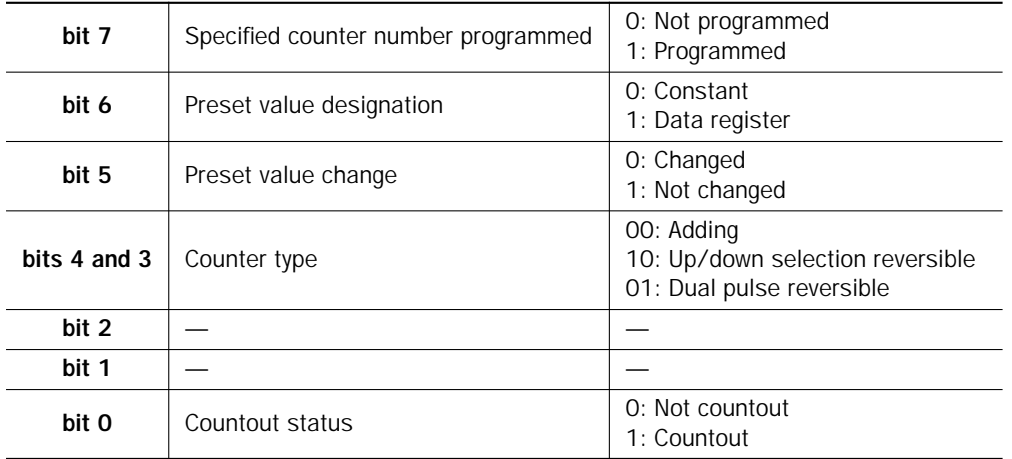

 $(1 ≤ n ≤ 48)$ 

**(5)** BCC 2 bytes 00 - 7F Block check character **(6)** Terminator **1** byte CR (0Dh) Message end code

0000 - FFFF 0000 - FFFF 00 - FF

#### NG Reply

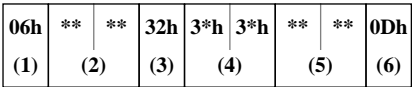

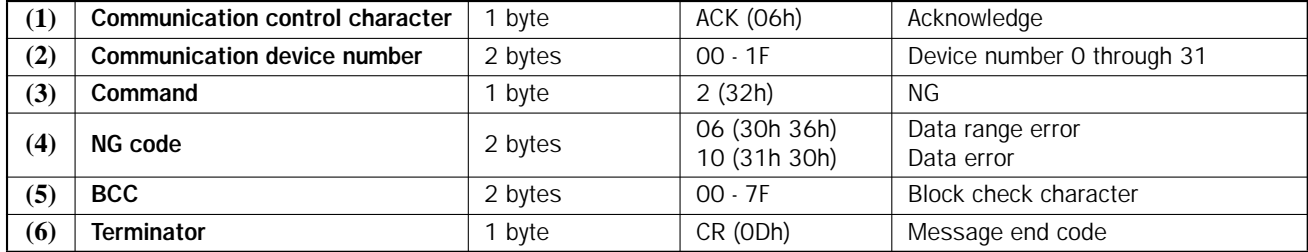

# <span id="page-40-0"></span>Read Timer Preset Value Change Status

This command is used to check at once if preset values of all timers are changed or not.

The all-in-one 10-I/O type CPU module has 32 timers, and all other CPU modules have 100 timers.

## Request Message (Read Timer Preset Value Change Status)

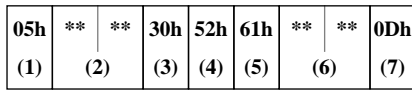

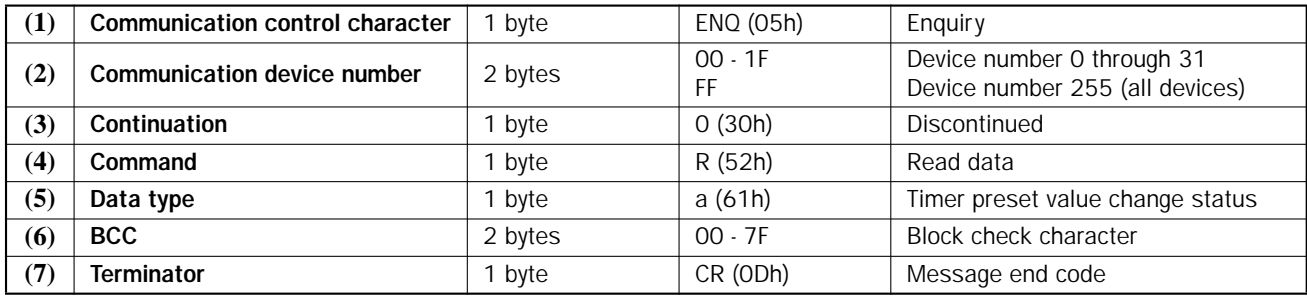

# Reply Messages (Read Timer Preset Value Change Status)

#### OK Reply

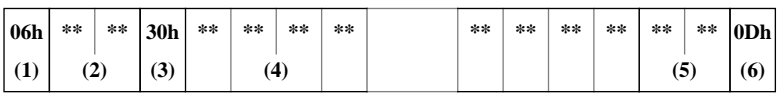

Preset Value Change Status

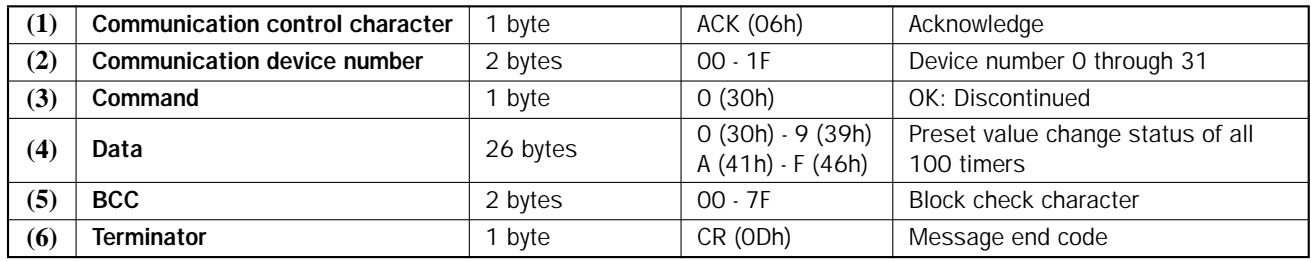

#### (4) Data — Preset Value Change Status

In the 26 bytes of data, the statuses of 100 timers are allocated as shown below:

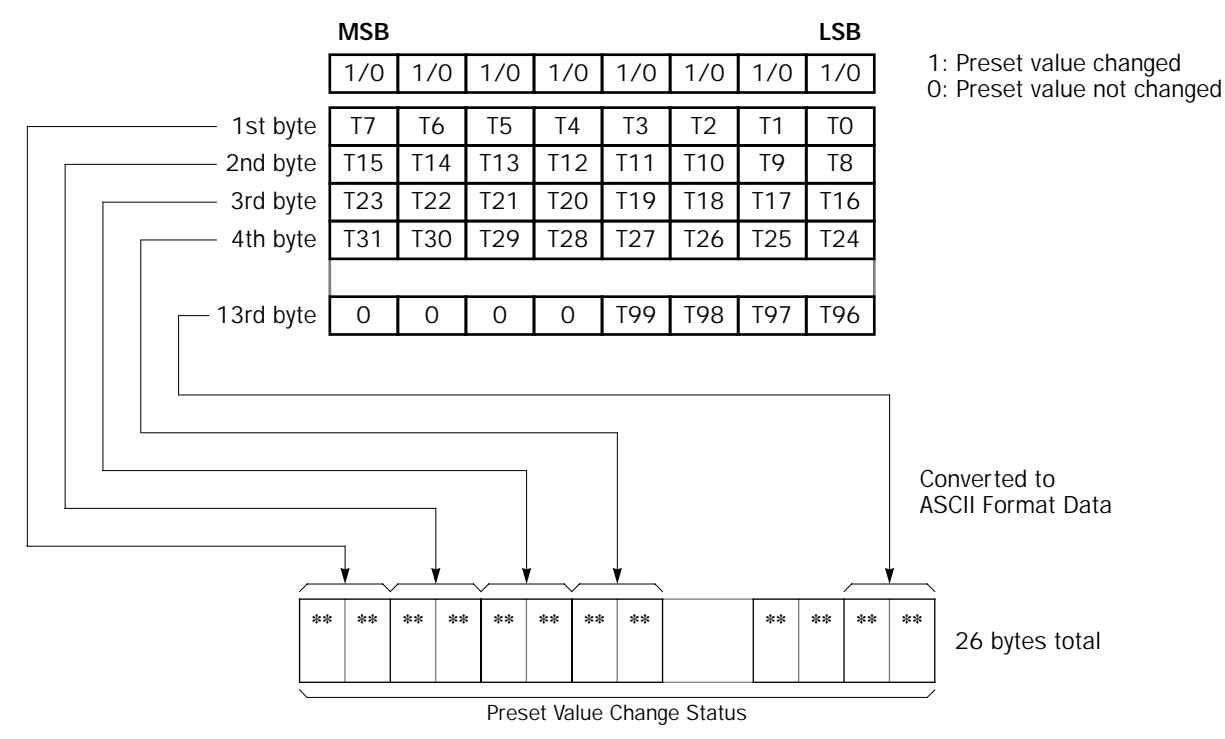

#### NG Reply

NG reply never occurs in response to the request message of reading the timer preset value change status.

# <span id="page-42-0"></span>Read Counter Preset Value Change Status

This command is used to check at once if preset values of all counters are changed or not.

The all-in-one 10-I/O type CPU module has 32 counters, and all other CPU modules have 100 counters.

## Request Message (Read Counter Preset Value Change Status)

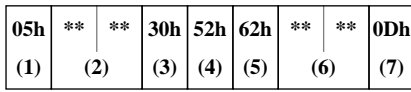

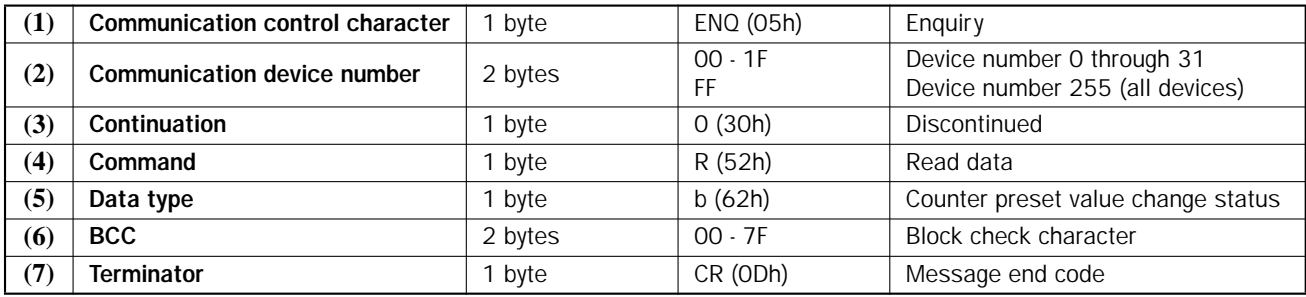

# Reply Messages (Read Counter Preset Value Change Status)

#### OK Reply

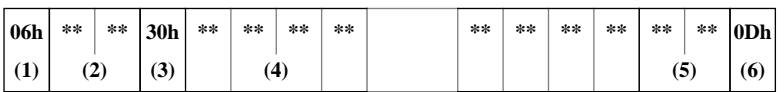

Preset Value Change Status

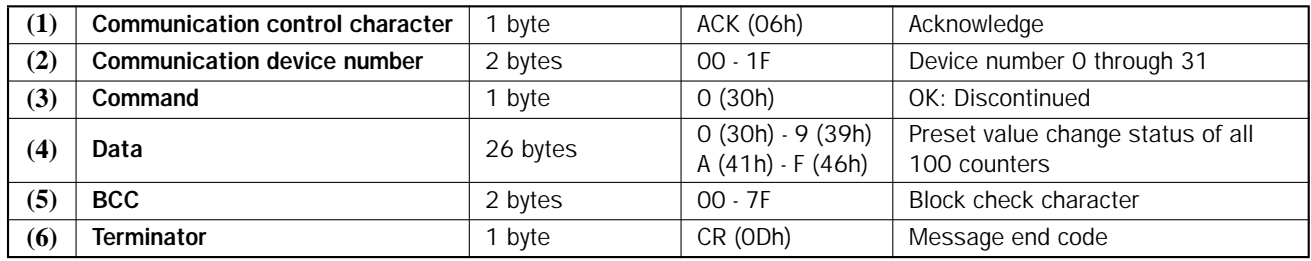

#### (4) Data — Preset Value Change Status

In the 26 bytes of data, the statuses of 100 counters are allocated as shown below:

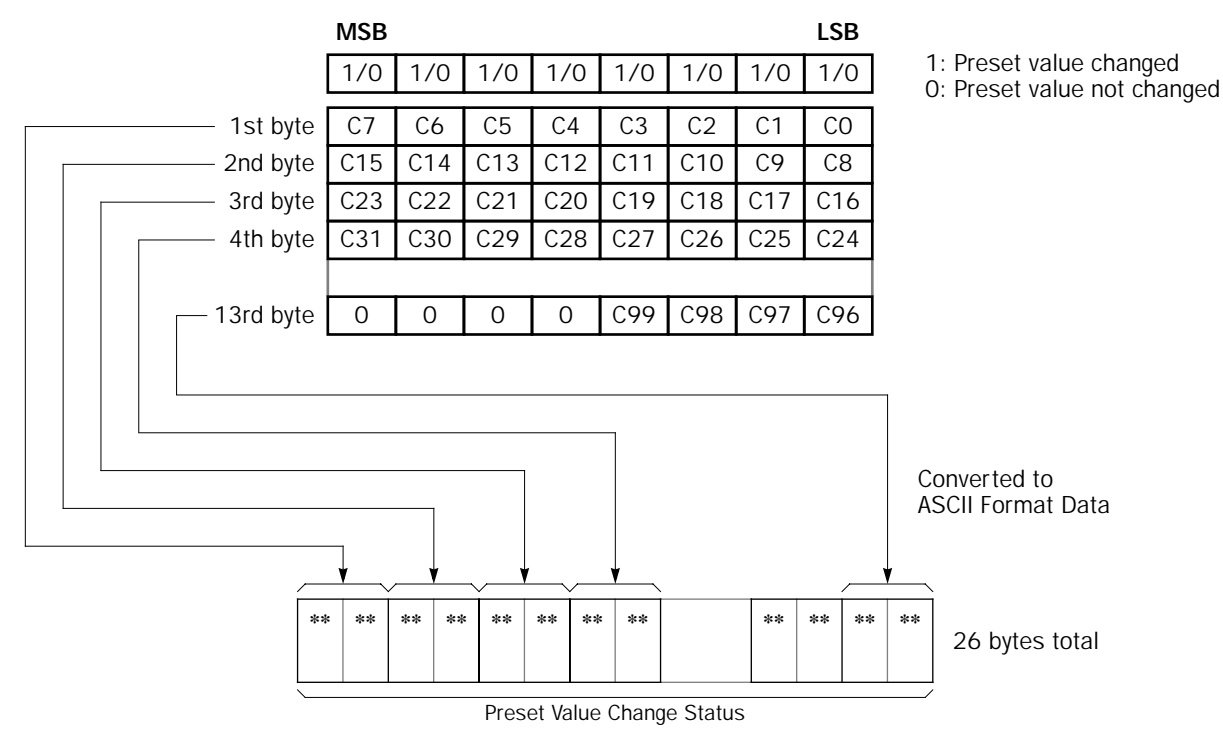

# NG Reply

NG reply never occurs in response to the request message of reading the counter preset value change status.

# <span id="page-44-0"></span>Read Timeout Status

Data can be read from 1 bit of the specified timer operand in the PLC to see if the operand is on or off.

The read timeout status command can be used to monitor whether a specified timer is timed out or not.

## Request Message (Read 1 Bit)

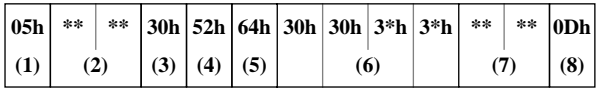

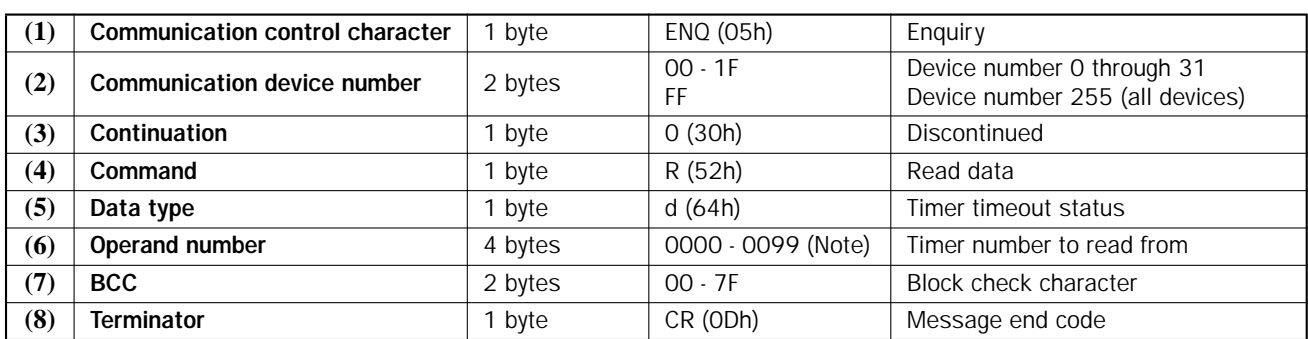

Note: The all-in-one 10-I/O type CPU module has 32 timers, and all other CPU modules have 100 timers.

## Reply Messages (Read 1 Bit)

## OK Reply

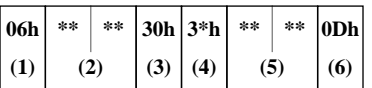

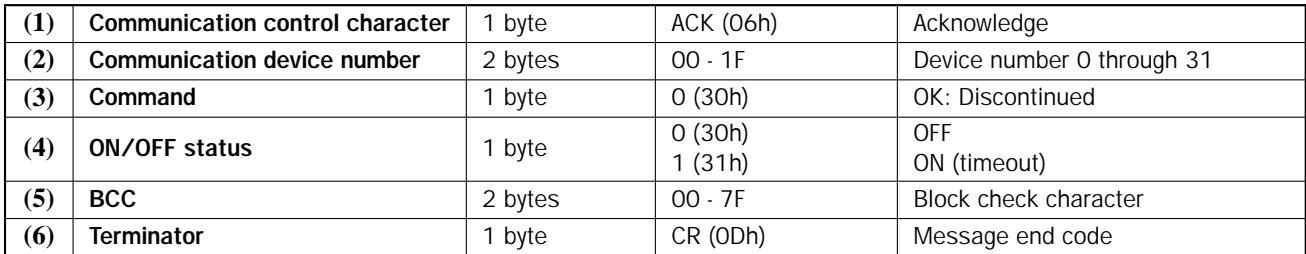

## NG Reply

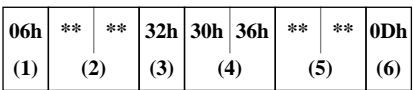

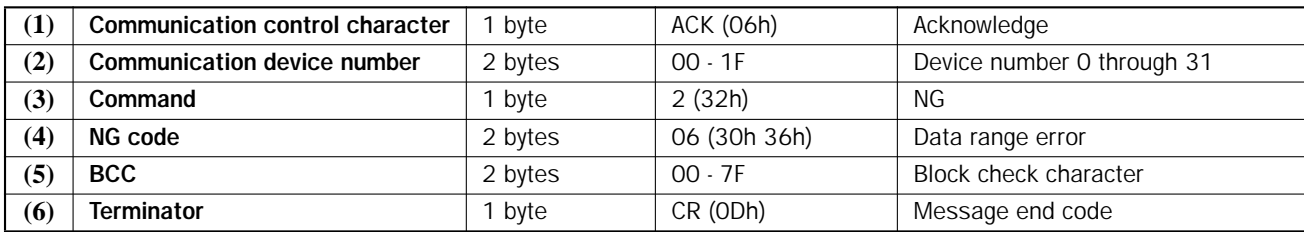

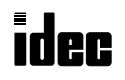

# <span id="page-45-0"></span>Read Countout Status

Data can be read from 1 bit of the specified counter operand in the PLC to see if the operand is on or off.

The read countout status command can be used to monitor whether a specified counter is counted out or not.

## Request Message (Read 1 Bit)

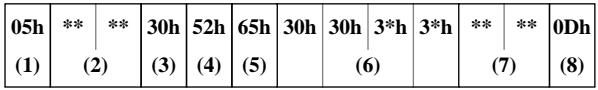

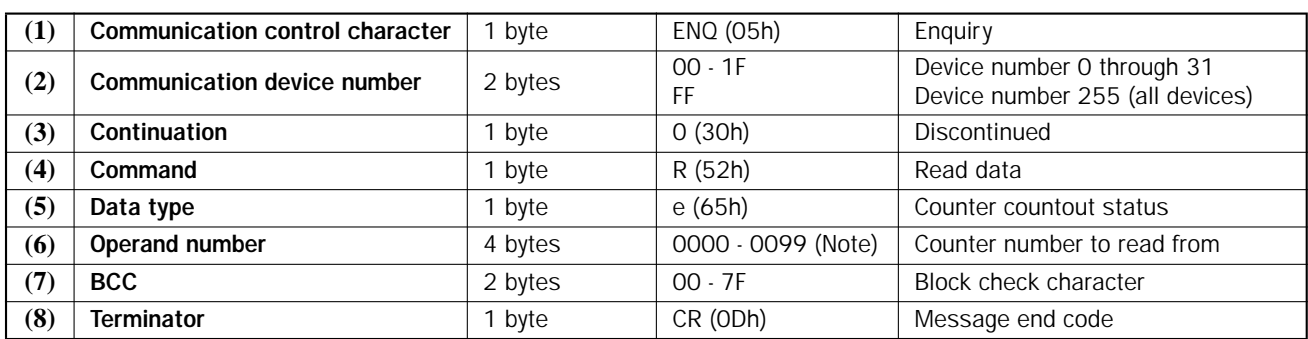

Note: The all-in-one 10-I/O type CPU module has 32 counters, and all other CPU modules have 100 counters.

## Reply Messages (Read 1 Bit)

#### OK Reply

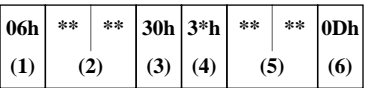

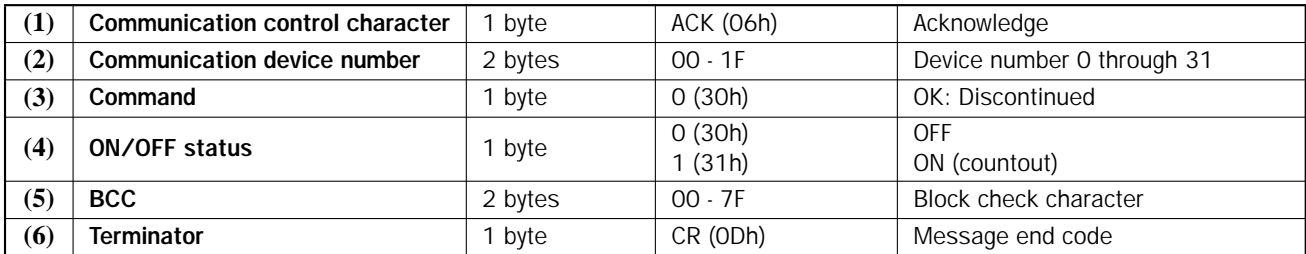

#### NG Reply

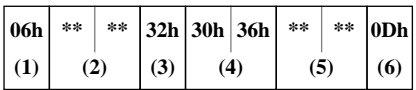

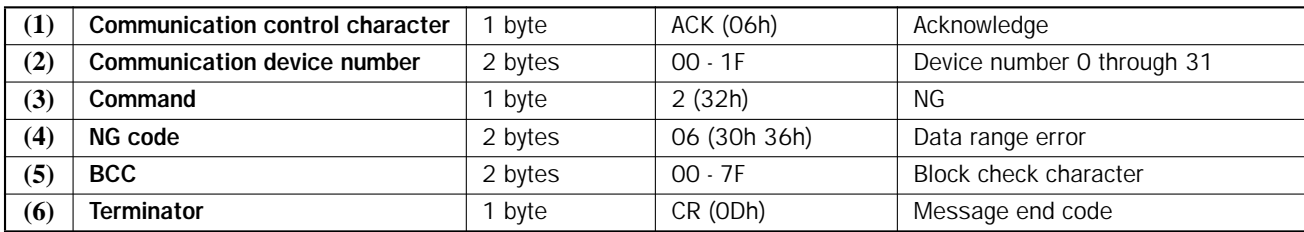

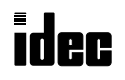

# <span id="page-46-0"></span>Confirm Changed Timer/Counter Preset Values

This command writes changed preset values for timers and counters from the RAM to the EEPROM in the CPU module.

## Request Message (Confirm Changed Timer/Counter Preset Values)

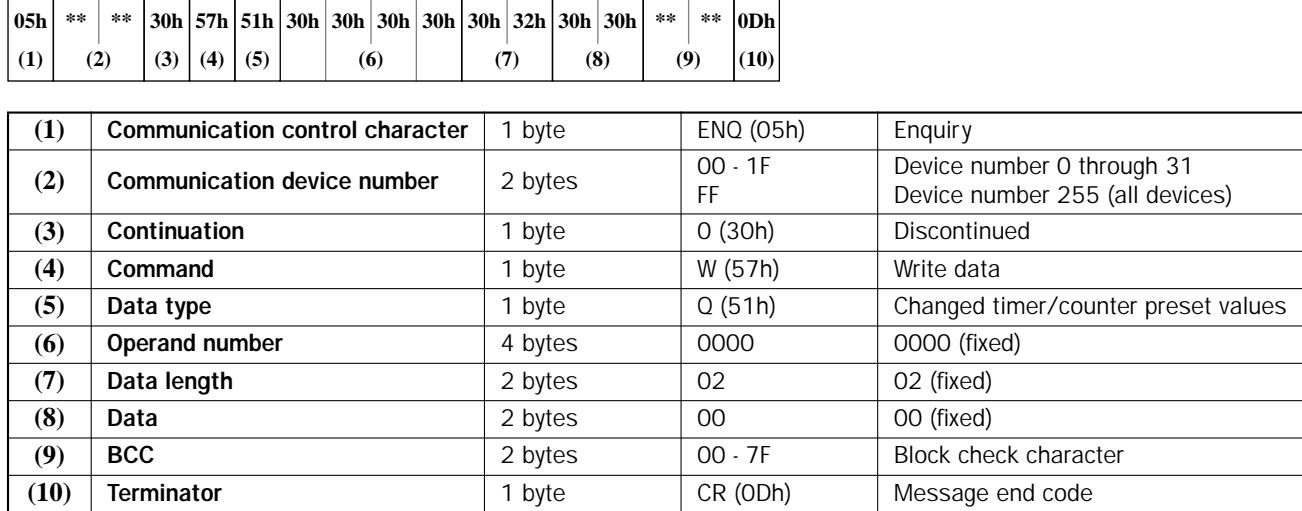

## Reply Message (Confirm Changed Timer/Counter Preset Values)

## OK Reply

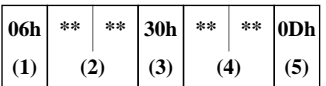

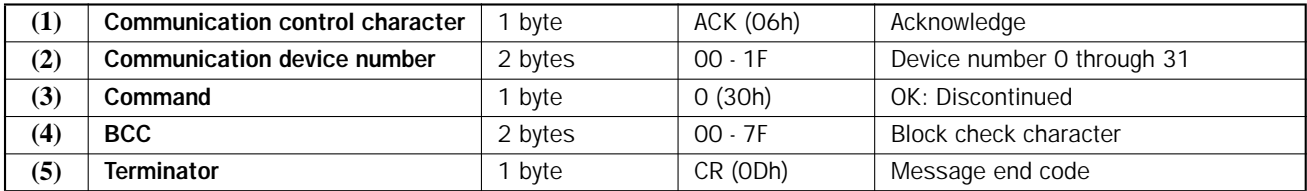

## NG Reply

NG reply never occurs in response to the request message of confirming changed timer/counter preset values.

# <span id="page-47-0"></span>NG Code and Action

When an NG reply is returned. The first character of the reply message is ACK (06h) and the command code is 2 (32h) which means NG (error).

## Probable Cause and Action

The reply message signals an error. Check the NG code and take a corrective action shown in the table below:

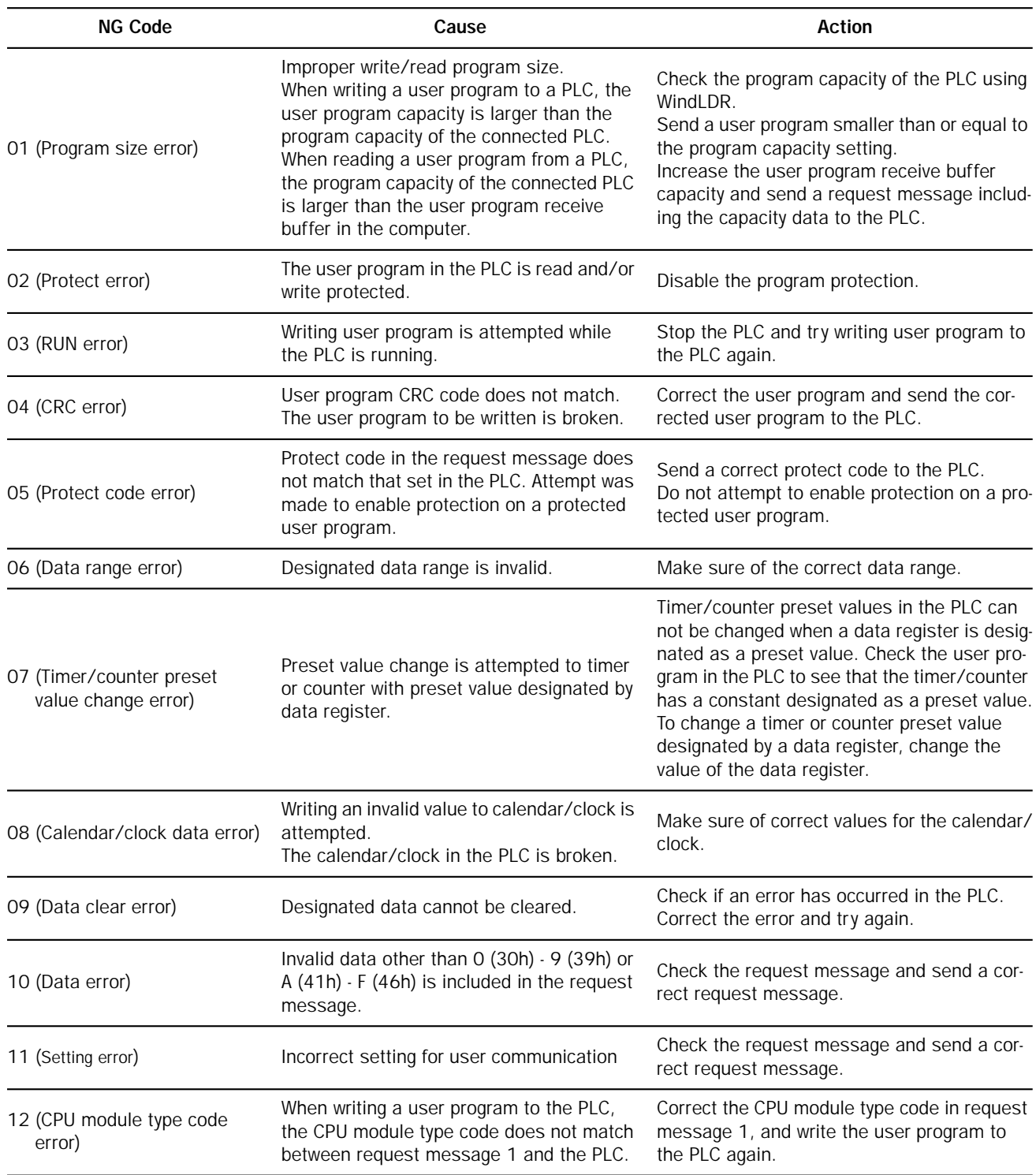

# <span id="page-48-0"></span>Operand Allocation Numbers

Available I/O numbers depend on the type of the MicroSmart CPU module and the combination of I/O modules. I/O modules can be used with only the 24-I/O type CPU module among all-in-one type CPU modules. All slim type CPU modules can be used with I/O modules to expand the I/O points.

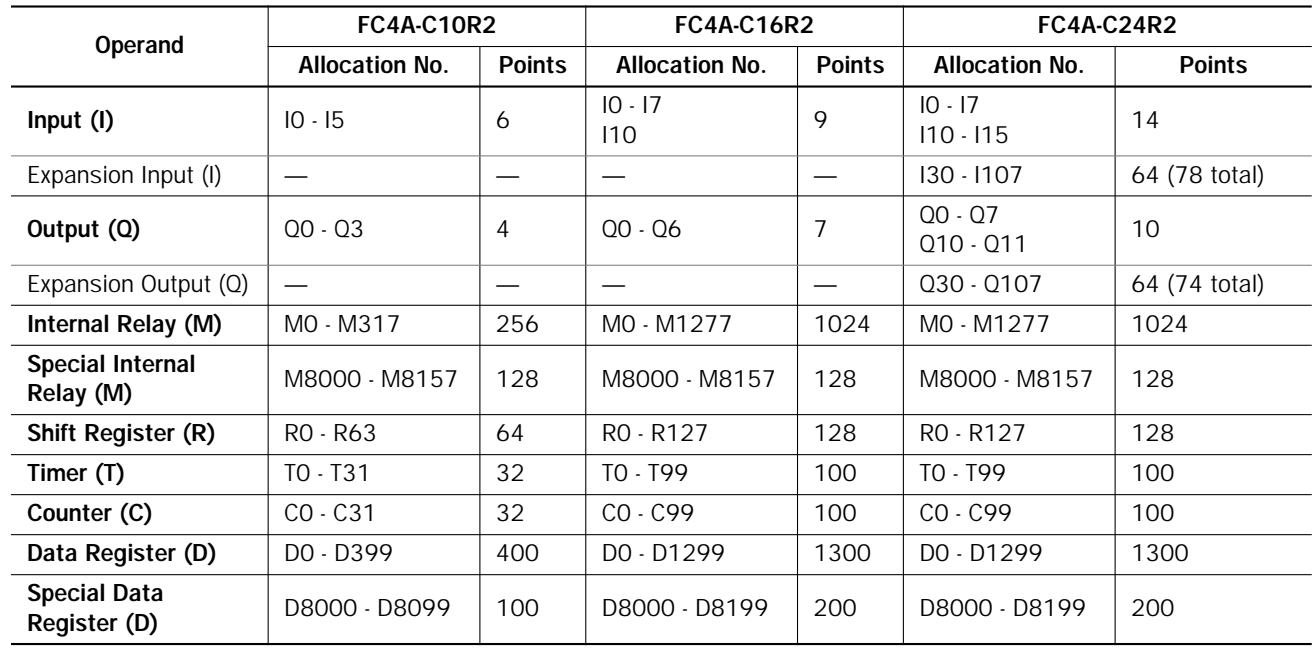

#### All-in-One Type CPU Modules

## Slim Type CPU Modules

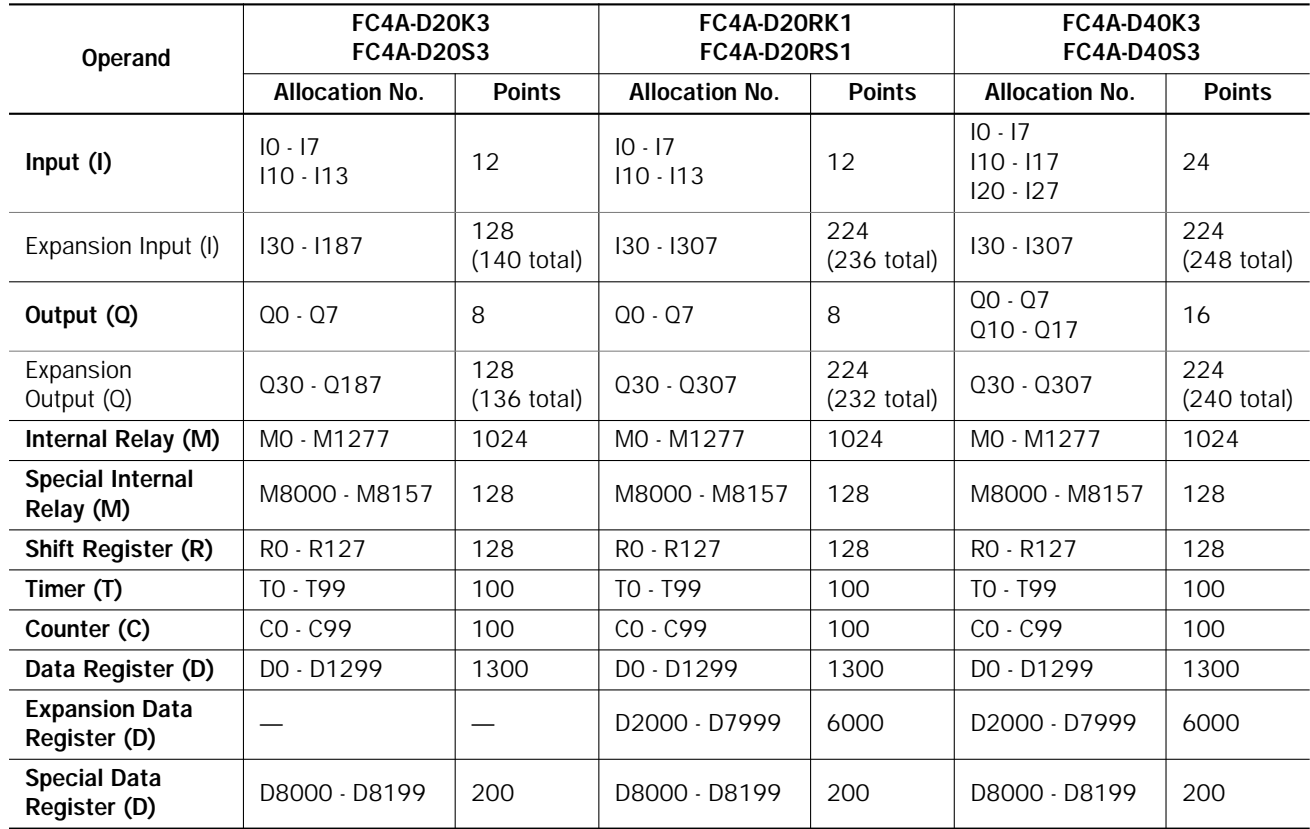

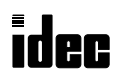

## <span id="page-49-0"></span>Index

**A** [ACK reply message 5](#page-5-0)  $\mathbf{B}$  [baud rate 4](#page-4-0) BCC<sub>2</sub> [block check character 2](#page-2-0) C [calendar/clock operand number 15, 1](#page-15-0)[8](#page-18-0) [changed timer/counter preset values 46](#page-46-0) clear [and start user communication data monitor 1](#page-1-0) [operand data 29](#page-29-0) [command 3,](#page-3-0) [5,](#page-5-0) [6](#page-6-0) communication [command 2](#page-2-0) [command list 1](#page-1-0) [control character 2](#page-2-0) [device number 2](#page-2-0) [error code 6](#page-6-0) [message 2](#page-2-0) [mode 1](#page-1-0) [procedure 2](#page-2-0) [confirm changed timer/counter preset values 46](#page-46-0) [continuation 3, 4](#page-3-0) counter [information 38](#page-38-0) [preset value change status 42](#page-42-0) [countout status 45](#page-45-0)  $D$  [data 2,](#page-2-0) [3,](#page-3-0) [4,](#page-4-0) [5](#page-5-0) [bits 4](#page-4-0) [link communication error code 28](#page-28-0) [type 2,](#page-2-0) [3](#page-3-0) data format [day of week 17,](#page-17-0) [20](#page-20-0) in the reply message [\(read error code\) 26](#page-26-0) [\(read N bytes\) 19](#page-19-0) [\(read PLC system program version\) 35](#page-35-0) [in the request message \(write N bytes\) 16](#page-16-0) [day of week data format 17,](#page-17-0) [20](#page-20-0) [device number 2,](#page-2-0) [4](#page-4-0)  $\boldsymbol{E}$  [enable/disable user program protection 31](#page-31-0) error [code 6](#page-6-0) [data link communication 28](#page-28-0) [general 27](#page-27-0) [user program execution 27](#page-27-0) [codes 27](#page-27-0) **F** [FUN area settings 1](#page-1-0) G [general error code 27](#page-27-0) H [high-speed counter preset and current values 1](#page-1-0) M message [end code 2](#page-2-0) [format 2](#page-2-0) [start character 2](#page-2-0) [mode selection input 4](#page-4-0) [monitor selected word operands 1](#page-1-0)

**N** [NAK reply message 6](#page-6-0) NG [code 5,](#page-5-0) 47 reply 47 **O** operand allocation numbers 48 P [parity 4](#page-4-0) [password 31](#page-31-0) [PLC operating status, read 33](#page-33-0) [protect code 31](#page-31-0) [protection, user program 33](#page-33-0) R [random words 1](#page-1-0) read [1 bit 23](#page-23-0) [communication mode 1](#page-1-0) counter [information 38](#page-38-0) [preset value change status 42](#page-42-0) [countout status 45](#page-45-0) [error code 25](#page-25-0) [FUN area settings 1](#page-1-0) [high-speed counter preset and current values 1](#page-1-0) [N bytes 18](#page-18-0) PLC [operating status 33](#page-33-0) [system program version 35](#page-35-0) [random words 1](#page-1-0) [scan time 34](#page-34-0) [timeout status 44](#page-44-0) timer [information 36](#page-36-0) [preset value change status 40](#page-40-0) user communication [status 1](#page-1-0) [transmit/receive buffer 1](#page-1-0) user program [in ASCII format 11](#page-11-0) [in binary format 13](#page-13-0) [receive timeout 4](#page-4-0) [reply messages 5](#page-5-0) request [message 1 3](#page-3-0) [message 2 4](#page-4-0) [messages 3](#page-3-0) S [scan time, read 34](#page-34-0) [select word operands for monitor 1](#page-1-0) [selected word operands 1](#page-1-0) [stop bits 4](#page-4-0) [system program version 35](#page-35-0) T [terminator 2](#page-2-0) [timeout status 44](#page-44-0) timer [information 36](#page-36-0) [preset value change status 40](#page-40-0) [timer/counter preset value change 33](#page-33-0)

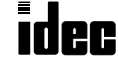

U user communication [data monitor 1](#page-1-0) [status 1](#page-1-0) [transmit/receive buffer 1](#page-1-0) user program [in ASCII format 7,](#page-7-0) [11](#page-11-0) [in binary format 9, 1](#page-9-0)[3](#page-13-0) [protection 31, 3](#page-31-0)[3](#page-33-0) W [word operands for monitor 1](#page-1-0) write [1 bit 21](#page-21-0) [N bytes 15](#page-15-0) user program [in ASCII format 7](#page-7-0) [in binary format 9](#page-9-0)